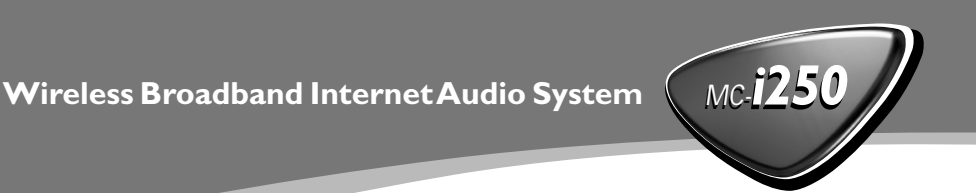

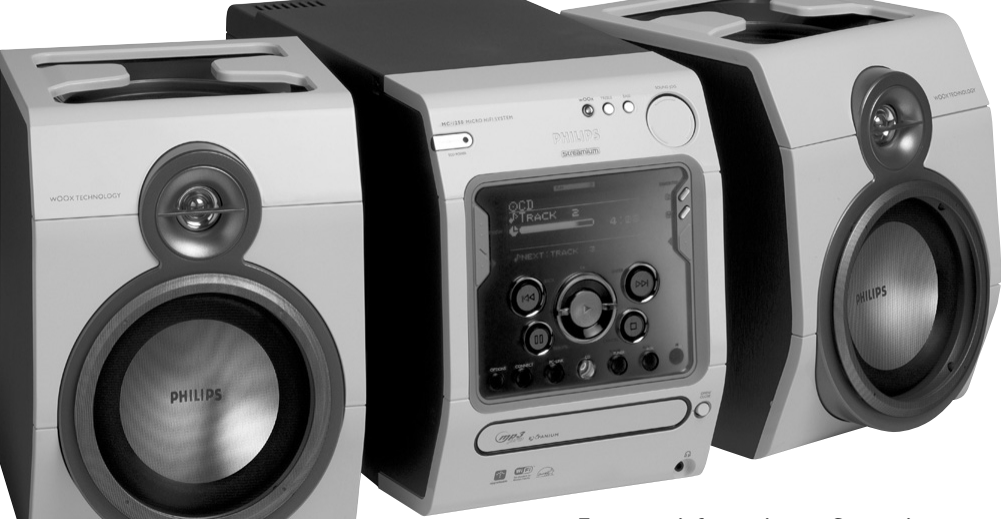

**For more information on Streamium, go to: http://My.Philips.com**

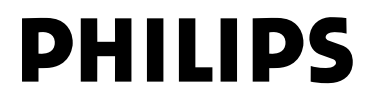

### *DK*

*Advarsel: Usynlig laserstråling ved åbning når sikkerhedsafbrydere er ude af funktion. Undgå utsættelse for stråling.*

*Bemærk: Netafbryderen er sekundært indkoblet og ofbryder ikke strømmen fra nettet. Den indbyggede netdel er derfor tilsluttet til lysnettet så længe netstikket sidder i stikkontakten.*

# *S*

*Klass 1 laseraparat*

*Varning! Om apparaten används på annat sätt än i denna bruksanvisning specificerats, kan användaren utsättas för osynlig laserstrålning, som överskrider gränsen för laserklass 1.*

*Observera! Stömbrytaren är sekundärt kopplad och bryter inte strömmen från nätet. Den inbyggda nätdelen är därför ansluten till elnätet så länge stickproppen sitter i vägguttaget.*

#### *SF*

*Luokan 1 laserlaite*

*Varoitus! Laitteen käyttäminen muulla kuin tässä käyttöohjeessa mainitulla tavalla saattaa altistaa käyttäjän turvallisuusluokan 1 ylittävälle näkymättömälle lasersäteilylle.*

*Oikeus muutoksiin varataan. Laite ei saa olla alttiina tippu-ja roiskevedelle.*

*Huom. Toiminnanvalitsin on kytketty toisiopuolelle, eikä se kytke laitetta irti sähköverkosta. Sisäänrakennettu verkkoosa on kytkettynä sähköverkkoon aina silloin, kun pistoke on pistorasiassa.*

#### **UPGRADEABLE**

**As new services and features are continuously added to this product through our online upgrades, the documentation included may not be up-to-date. Please refer to My.Philips.com for the most recent information.**

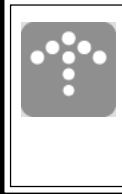

#### **MISES À NIVEAU**

**De nouveaux services et de nouvelles fonctions sont ajoutés régulièrement à ce produit par nos mises à niveau en ligne; par conséquence, il se peut que la documentation fournie ne soit pas mise à jour. Reportez-vous à My.Philips.com pour les informations les plus récentes.**

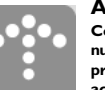

#### **ACTUALIZABLE**

**Como se añaden continuamente nuevos servicios y funciones a este producto a través de nuestras actualizaciones en línea, es posible que la documentación adjunta no esté al día. Para obtener la información más reciente, consulte My.Philips.com.**

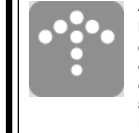

#### **AUSBAUFÄHIG**

**Da neue Dienste und Leistungsmerkmale durch unsere Online-Upgrades laufend zu diesem Produkt hinzugefügt werden, ist die beigefügte Dokumentation u.U. nicht auf dem neuesten Stand. Aktuellste Informationen finden Sie unter My.Philips.**

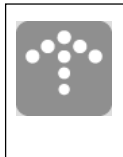

#### **MOGELIJKHEID TOT UPGRADEN**

**Aangezien voortdurend nieuwe diensten en functies toegevoegd worden aan dit product via onze on-line-upgrades kan het zijn dat de bijgesloten documentatie niet up-to-date is. Zie My.Philips.com voor de meest recente informatie.**

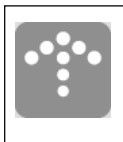

#### **POTENZIAMENTI**

**Siccome nuovi servizi e funzioni vengono continuamente aggiunti a questo prodotto mediante i nostri potenziamenti online, l'acclusa documentazione potrebbe non essere aggiornata. Preghiamo far riferimento a My.Philips per le più recenti informazioni.**

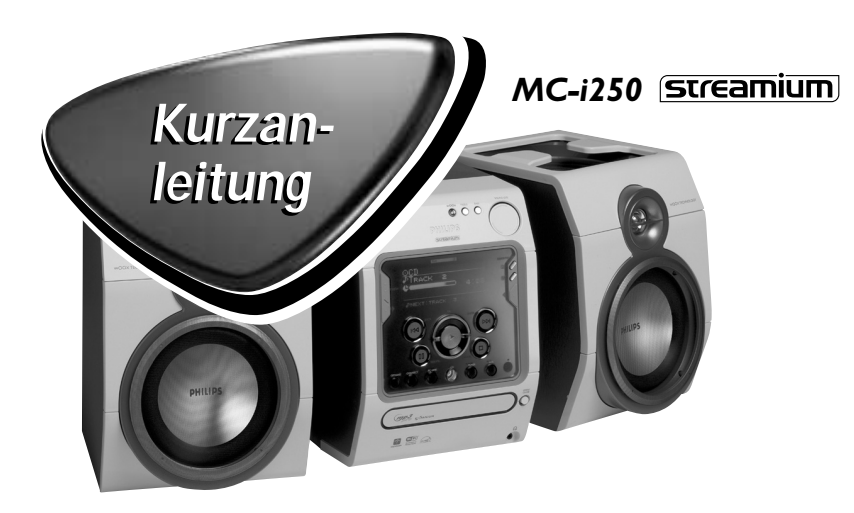

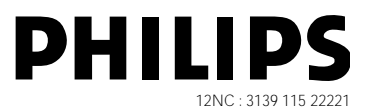

**Diese Kurzan-leitung gibt einen Überblick und hilft Ihnen, anhand einfacher Schritten zu beginnen. Ausführliche Informationen entnehmen Sie bitte der mitgelieferten Anleitung.**

# **Allgemeine Voraussetzungen**

# **Für Online-Musikdienste (INTERNET):**

- *–* Ethernet-gestützter Breitband-Internetzugriff (Kabel/DSL).
- *–* Funktionierende E-Mail-Adresse.

# **Für PC Link:**

- *–* PC innerhalb desselben Netzwerks wie MC-i250 (IP-Adressen des PCs und des Gerätes müssen sich im selben Subnet befinden).
- *–* PC Link Software installiert (Download über "http://My.Philips.com" möglich).

# **Registrierung**

**Zum Aktivieren der Online-Funktionen von MC-i250 müssen Sie Ihr Gerät registrieren, nachdem "Einrichtung – Voraussetzungen" und "Anschluss von Streamium MC-i250" beendet wurde.**

- **1** Geben Sie Ihre E-Mail-Adresse (per Fernbedienung) im Gerät ein und drücken Sie OK/PLAY (▶).
- **2** Nach kurzer Zeit erhalten Sie eine E-Mail unter der eingegebenen Adresse. Legen Sie Ihr Konto bei "http://My.Philips.com" an und aktivieren Sie Musikdienste, indem Sie die in jener E-Mail erhaltenen Anweisungen befolgen.

# **Einrichtung – Voraussetzungen**

# **1 Grundsätzliche Audio-Einrichtung**

- A FM-Drahtantenne
- B AM-Rahmenantenne
- $\overline{C}$  Lautsprecher
- D Netzkabel
- E Legen Sie Batterien in die Fernbedienung ein.

Jetzt können Sie bereits Musik aus den Quellen TUNER und CD hören!

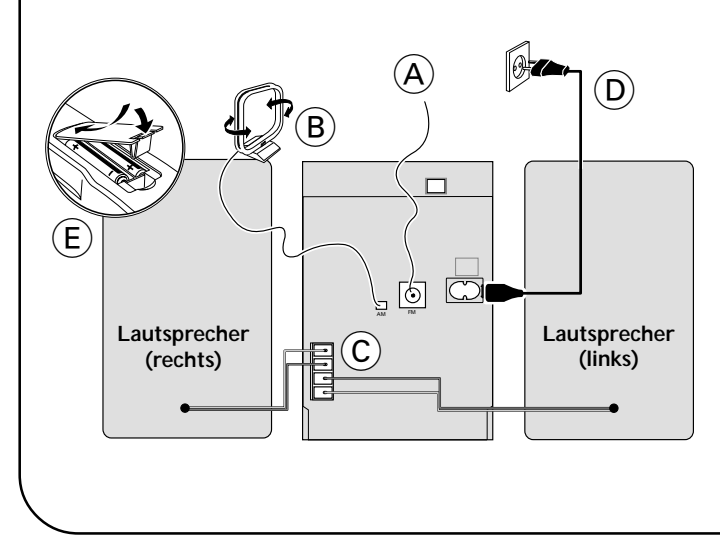

# **2 Heimnetz-Anschluss**

Schließen Sie Ihren PC, (drahtlosen) Gateway-Router und Ihr Breitbandmodem (Kabel/DSL) gemäß Einrichtvorschrift für den Router an.

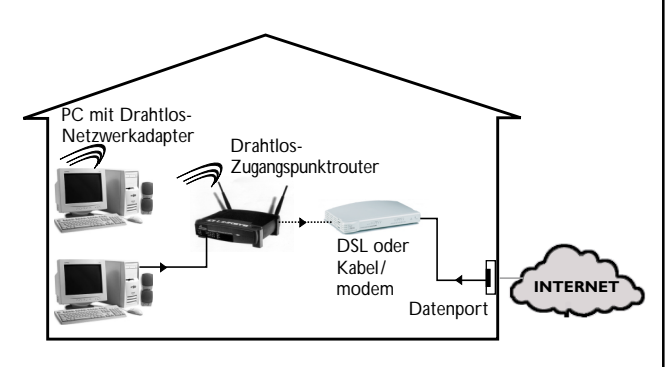

# **3 Konfigurieren Sie Ihr Heimnetz**

Folgen Sie den Anweisungen in Ihrem Router-Handbuch und vergewissern Sie sich, dass der PC-Internetanschluss richtig installiert ist und funktioniert. Wenn Sie Probleme mit der Einrichtung des Internetanschlusses haben, wenden Sie sich an Ihren Vernetzungsausrüstungshersteller bzw. Internet Service Provider.

# **WICHTIG!**

**Streamium MC-i250 nicht an das Heimnetz anschließen, bevor der Internetanschluss eines angeschlossenen PCs durch den Router funktioniert.**

# õ **Für Drahtlosbetrieb (Wi-Fi, 802,11b):**

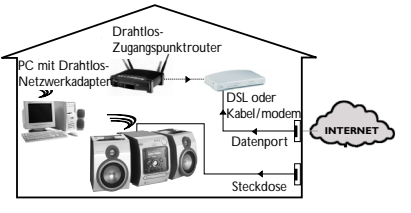

- **1** Wenn bei der erstmaligen Einrichtung kein Vernetzungskabel an das Gerät angeschlossen ist, werden Sie gefragt, ob Sie verdrahteten (Ethernet) oder drahtlosen (WiFi) Betrieb benutzen wollen. Wählen Sie drahtlos. Bei jedem weiteren Anschluss läuft das Gerät in der zuletzt benutzten Betriebsart an. Diese Einstellung kann zu einem beliebigen späteren Zeitpunkt im Menü 'SET OPTIONS' unter 'SELECT NETWORK' geändert werden.
- **2** Sie werden aufgefordert, zwischen 'Infrastruktur' und 'Ad-hoc' als Betriebsart zu wählen. Wenn Sie einen drahtlosen Zugangspunkt (Infrastruktur-Modus - empfohlen) benutzen wollen, wählen Sie dementsprechend. Wenn Sie "NO" (nein) wählen, versucht MC-i250, eine direkte Verbindung zu einem Drahtlos-Netzwerkadapter (ad-hoc-Modus) herzustellen.
- **3** Sie werden aufgefordert, den Netzwerk-Namen (ESSID) einzugeben. Geben Sie diesen zwischen Groß- und Kleinschreibung unterscheidenden Namen per Fernbedienung ein.
- **4** Sie werden aufgefordert, die Netzwerk-Kanalnummer zu wählen. Wenn Sie einen Zugangspunkt (Infrastruktur-Modus) wählen, wählen Sie den benutzten Kanal oder geben Sie "0" für automatische Erkennung ein. Dieser Vorgang nimmt kurze Zeit in Anspruch. Wenn Sie keinen Drahtlos-Zugangspunkt (ad-hoc-Modus) benutzen, benutzen Sie die Softtasten zur Wahl des benutzten Kanals.
- **5** Sie können sich für WEP-Verschlüsselung entscheiden. Wenn Sie 'YES' (ja) wählen, werden Sie aufgefordert, bis zu vier Verschlüsselungscodes einzugeben. Der erste Code wird als ausgehender Code benutzt. Der ausgehende Code kann zu jedem beliebigen späteren Zeitpunkt im Menü 'SET OPTIONS' unter 'ENCRYPT CONFIG' definiert werden.

Hinweise:

- Sie können ASCII- oder SEDEZIMAL-Verschlüsselungscodes benutzen, alle müssen aber gleichlang sein.
- Wenn der Drahtlosanschluss hergestellt ist, müssen Sie evtl. noch die Netzwerkeinstellungen konfigurieren (vgl. Netzwerkeinstellungen für verdrahteten Betrieb).

# **Abspielen von Musik von Online-Musikdiensten**

- **1** Drücken Sie **INTERNET**.
- **2** Gehen Sie die Musikdienste per Navigationsregler durch.
- **3** Drücken Sie OK/PLAY (▶) zur Wahl von und zum Starten von Auswahlen.

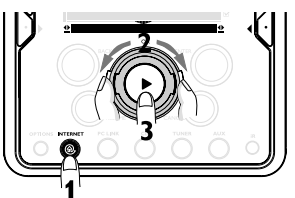

# **Abspielen von MP3-Musikdateien von der Festplatte des Computers**

# **1** Drücken Sie **PC LINK**.

- **2** Suchen und wählen Sie PCs, Ordner und Titel per Navigationsregler.
- **3** Drücken Sie **OK/PLAY** (É).

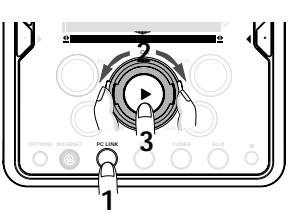

- Hinweis: Bevor Sie diese Musikquelle benutzen können,
- 1) Müssen Sie Ihren PC einschalten und ihn an das Netz anschließen.
- 2) Müssen Sie die PC-Anwendung PC LINK von "http://My.Philips.com" herunterladen und installieren.

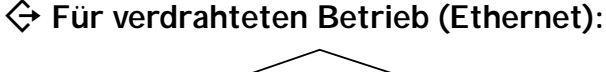

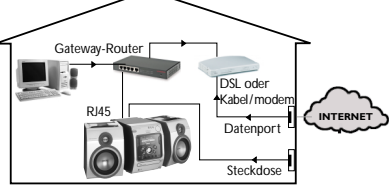

Für verdrahteten Betrieb (Ethernet) Nachdem sich der Internetanschluss eines PCs im Heimnetz als funktionierend herausgestellt hat, schließen Sie MC-i250 mit dem mitgelieferten Kabel an den Gateway-Router an. Drücken Sie **INTERNET**.

Die Netzwerkeinstellungen von Streamium MC-i250 lauten standardmäßig auf 'DHCP' (dynamische IP-Adressierung) und 'NO PROXY'. Wenn Ihr Router als DHCP-Server konfiguriert ist und Ihr ISP keinen Proxy benutzt, sollte das Gerät automatisch einen Anschluss an das Internet herstellen.

# Für statische IP-Adressierung geben Sie die folgenden Informationen ein:

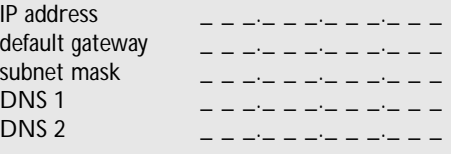

Beispiel: zur Eingabe der IP-Adresse 164.23.5.114 benutzen Sie die Fernbedienung zur Eingabe von: 164.023.005.114

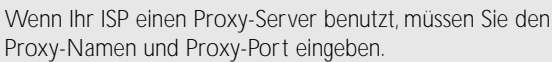

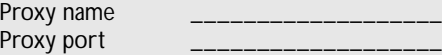

Sobald Sie aufgefordert werden, Ihre E-Mail-Adresse auf dem Bildschirm einzugeben, hat Ihr Gerät erfolgreich einen Anschluss an das Internet hergestellt. **Zum Aktivieren der Online-Funktionen von MC-i250 müssen Sie noch die Registrierung abschließen. (siehe erste Seite)**.

# **Abspielen einer CD/MP3-CD im CD-Laufwerk**

- **1** Drücken Sie **CD**.
- **2** Drücken **OPEN/CLOSE** und legen Sie eine CD oder MP3-CD in die Lade ein. Schließen Sie das Fach durch erneutes Drücken von **OPEN/CLOSE**.

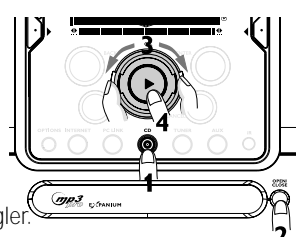

- **3** Wählen Sie Titel per Navigationsregler.
- **4** Drücken Sie **OK/PLAY** (▶), um mit der Wiedergabe zu beginnen.

# **Abspielen FM/MW/LW Radiosendern**

**1 Im Standby-Modus** drücken und halten Sie **OK/PLAY** (▶) am System, bis "PRESS PLAY TO INSTALL TUNER" angezeigt wird. Drücken **OK/PLAY** (▶) erneut, um alle verfügbaren Radiosender zu installieren.

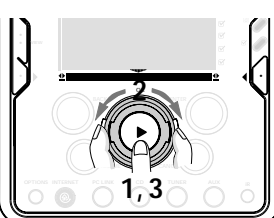

- **2** Benutzen Sie den Navigationsregler, um die Liste von Radiosendern durchzugehen.
- **3** Drücken Sie OK/PLAY (▶) zur Wahl des Radiosenders.

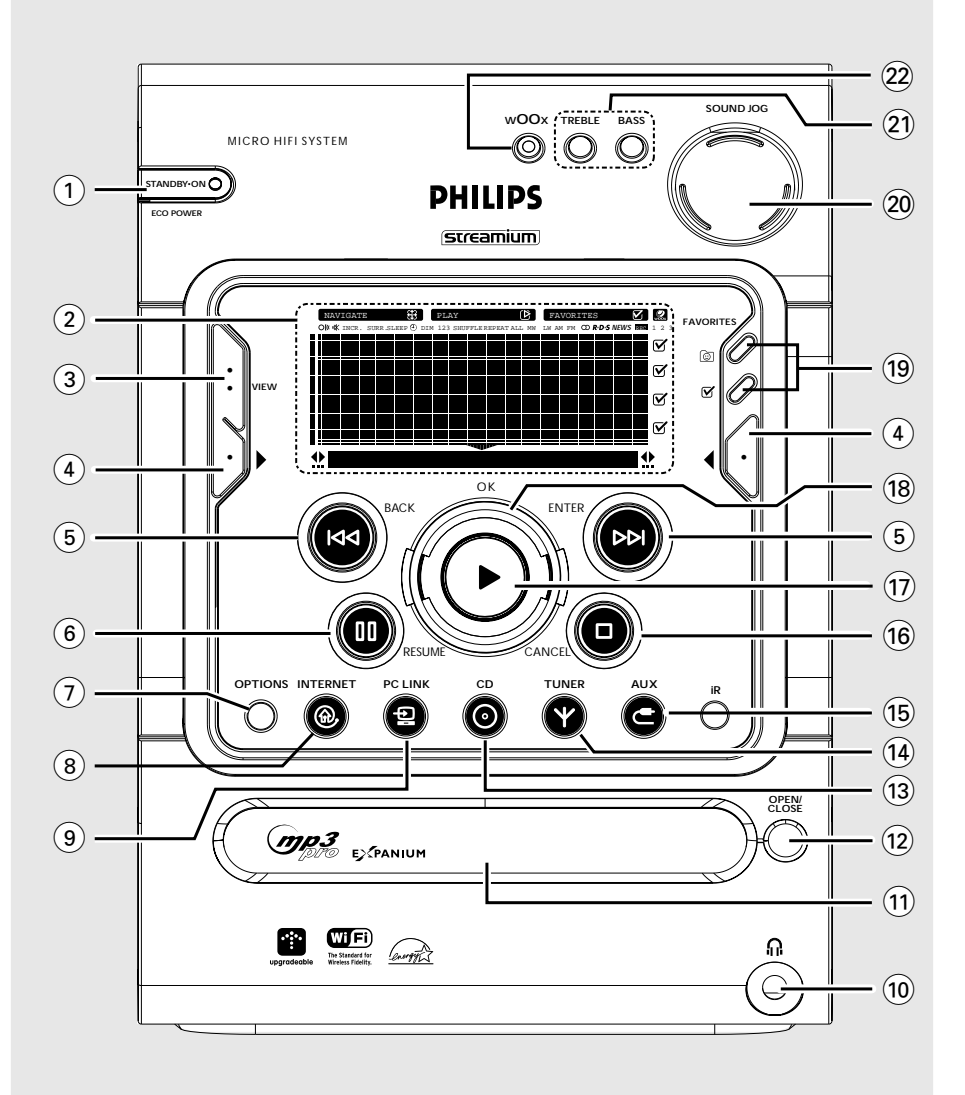

# **Important notes for users in the U.K.**

#### **Mains plug**

This apparatus is fitted with an approved 13 Amp plug. To change a fuse in this type of plug proceed as follows:

- **1** Remove fuse cover and fuse.
- **2** Fix new fuse which should be a BS1362 5 Amp, A.S.T.A. or BSI approved type.
- **3** Refit the fuse cover.

If the fitted plug is not suitable for your socket outlets, it should be cut off and an appropriate plug fitted in its place. If the mains plug contains a fuse, this should have a value of 5 Amp. If a plug without a fuse is used, the fuse at the distribution board should not be greater than 5 Amp.

*Note: The severed plug must be disposed of to avoid a possible shock hazard should it be inserted into a 13 Amp socket elsewhere.*

#### **How to connect a plug**

The wires in the mains lead are coloured with the following code: blue  $=$  neutral (N), brown  $=$  live (L).

¶ As these colours may not correspond with the colour markings identifying the terminals in your plug, proceed as follows:

– Connect the blue wire to the terminal marked N or coloured black.

– Connect the brown wire to the terminal marked L or coloured red.

– Do not connect either wire to the earth terminal in the plug, marked E (or  $\frac{1}{2}$ ) or coloured green (or green and yellow).

Before replacing the plug cover, make certain that the cord grip is clamped over the sheath of the lead - not simply over the two wires.

#### **Copyright in the U.K.**

Recording and playback of material may require consent. See Copyright Act 1956 and The Performer's Protection Acts 1958 to 1972.

# **Italia**

### **DICHIARAZIONE DI CONFORMITA'**

Si dichiara che l'apparecchio MC-i250 Philips risponde alle prescrizioni dell'art. 2 comma 1 del D.M. 28 Agosto 1995 n. 548.

Fatto a Eindhoven

Philips Consumer Electronics Philips, Glaslaan 2 5616 JB Eindhoven, The Netherlands

# **Norge**

Typeskilt finnes på apparatens underside.

*Observer: Nettbryteren er sekundert innkoplet. Den innebygde netdelen er derfor ikke frakoplet nettet så lenge apparatet er tilsluttet nettkontakten.*

For å redusere faren for brann eller elektrisk støt, skal apparatet ikke utsettes for regn eller fuktighet.

# *CAUTION*

*Use of controls or adjustments or performance of procedures other than herein may result in hazardous radiation exposure or other unsafe operation.*

# **Index**

**Français**

Français

**Deutsch**

Deutsch

**Nederlands**

Nederlands

**Italiano**

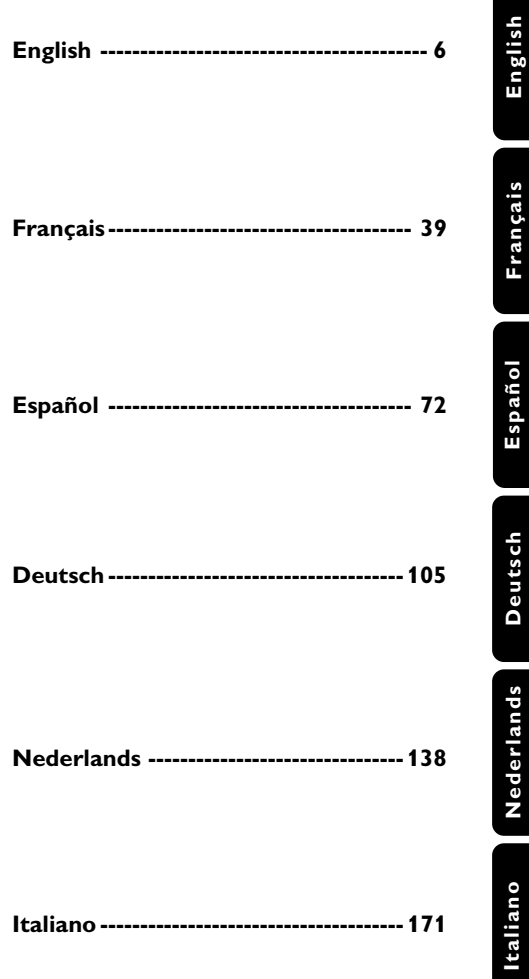

# **Allgemeine Informationen**

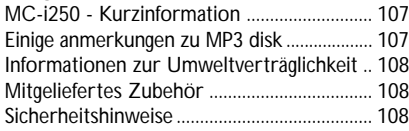

# **Vorbereitung**

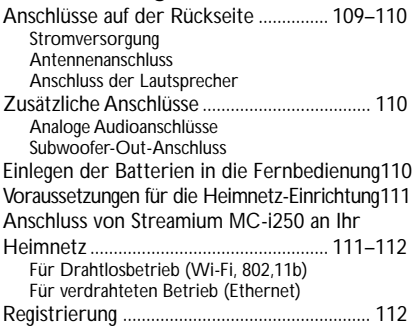

# **Bedienelemente**

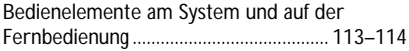

# **Grundfunktionen**

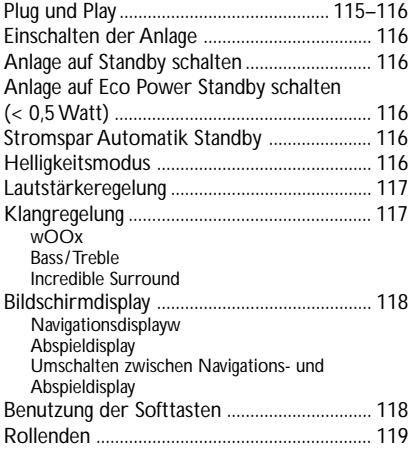

# **Internet Audio**

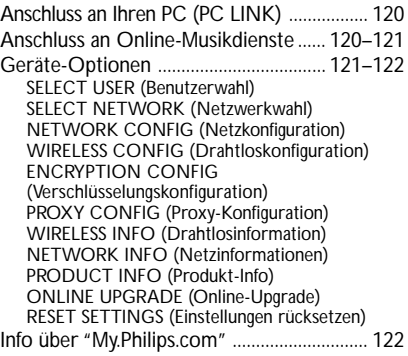

# **CD/MP3-CD Vorgänge**

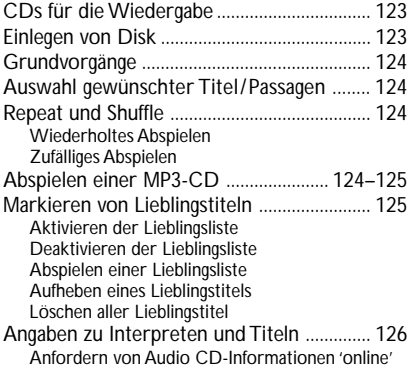

# **Radioempfang**

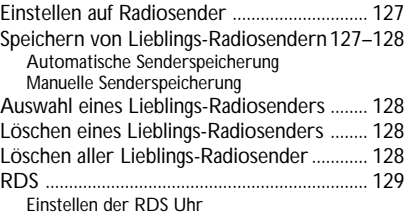

# **Persönliche und interaktive Funktionen**

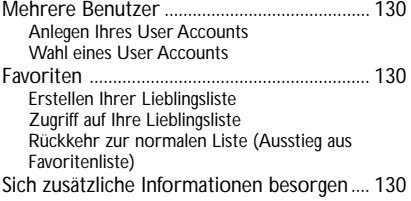

# **Externe Quellen**

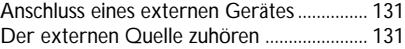

# **Uhr/Timer**

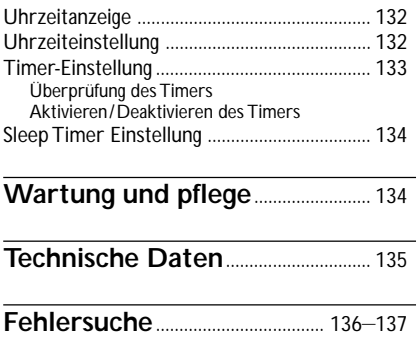

# **MC-i250 - Kurzinformation**

Philips Streamium MC-i250 ist ein drahtloses Breitband-Internet-Audiosystem. Es erfüllt IEEE802,11B, was unter dem Namen WiFi™ bekannt ist. WiFi™ ist die führende Drahtlos-Industrienorm für Breitband-Vernetzung und bietet, je nach Umgebung, Bandbreiten bis 11 Mbps über Entfernungen bis zu 100 Meter.

Mit MC-i250 können Sie die enormen Vorteile von Breitband-Unterhaltung zu Hause dort, wo Sie keinen verdrahteten Netzwerkanschluss haben, ausschöpfen. MC-i250 hat seine eigene MAC-Adresse und braucht seine eigene IP-Adresse, um richtig zu funktionieren.

#### **Allgemeine Voraussetzungen:**

#### **für Online-Musikdienste**

- Ethernet-gestützter Breitband-Internetzugriff (Kabel/DSL).
- Funktionierende E-Mail-Adresse.

#### *Hinweis:*

*– Bitte wenden Sie sich, was die mögliche Anbindung mehrerer Geräte an Ihren Internet-Anschluss betrifft, an Ihren Internet Service Provider.*

#### **für PC Link**

- PC innerhalb desselben Netzwerks wie MC-i250 (IP-Adressen des PCs und des Gerätes müssen sich im selben Subnet befinden).
- PC Link Software installiert (Download über "http://My.Philips.com" möglich).

#### **Nützliche Tipps zur Gewährleistung optimaler Drahtlos-Performance**

– Die beste Position für den Drahtlos-Zugangspunkt ist möglichst zentral im Bereich, den Sie abdecken wollen.

– Positionieren Sie die Antenne(n) des Drahtlos-Zugangspunkts senkrecht.

– Halten Sie die Antenne(n) von größeren Metallobjekten fern, um Störeinflüsse zu vermeiden.

- Vermeiden Sie, MC-i250 direkt unter dem Drahtlos-Zugangspunkt zu platzieren.
- Beziehen Sie sich auf die Signalstärken-Balkenanzeige (vgl. ,Drahtlos-Info'), um die beste Position zur Aufstellung von MC-i250 zu ermitteln.

# **Einige anmerkungen zu MP3 disk**

#### **Unterstützte Formate**

- MP3PRO, MP3
- ISO9660, Joliet, Multisession
- Unterstützte Abtastfrequenzen für MP3-CD lauten : 16, 22,05, 24, 32, 44,1, 48 (kHz)
- Unterstützte Bitraten der MP3-CD lauten: 32-256 (kbps) und variable Bitrate

#### **Ihre eigene MP3-CD anfertigen**

- **1** Nehmen Sie die Musik von Ihren eigenen digitalen Audio-CDs oder laden Sie legale MP3-Musik vom Internet herunter.
- **2** Nehmen Sie die Musik auf CD-R(W)Disk mit Ihrem Heim-PC auf. Benutzen Sie auf jeden Fall eine Aufnahmegeschwindigkeit, welche die auf der CD-R(W) angezeigte nicht überschreitet, und vermeiden Sie, dass beim Aufnahmevorgang andere Programme gleichzeitig auf Ihrem PC laufen.

#### **Soundqualität**

Beachten Sie, dass zusammengestellte MP3-CDs vorzugsweise nur MP3-Titel (.mp3) enthalten sollten. **Zur Erzielung einer guten MP3- Qualität wird eine Bitrate von 128 kbps oder höher empfohlen.**

*Dieses Gerät entspricht den Funkentstörungsvorschriften der Europäischen Gemeinschaft.*

# **Informationen zur Umweltverträglichkeit**

Auf überflüssiges Verpackungsmaterial wurde verzichtet. Wir haben uns bemüht, dafür zu sorgen, dass sich die Verpackung leicht in drei Materialarten trennen lässt: Pappe (Karton), Polystyren-Schaumstoff (Dämmungsmaterial) und Polyäthylen (Beutel, Schaumstoff-Schutzfolie).

Das System besteht aus Materialien, die wiederverwertet und wiederverwendet werden können, wenn sie von einem spezialisierten Unternehmen zerlegt werden. Bitte beachten Sie die örtlichen Vorschriften in Bezug auf die Entsorgung von Verpackungsmaterial, verbrauchten Batterien und alten Geräten.

# **Mitgeliefertes Zubehör**

- 2 Lautsprecherboxen
- Fernbedienung
- Batterien (2 Typ AA) für Fernbedienung
- AM Rahmenantenne
- FM Drahtantenne (UKW)
- Netzkabel
- Kategorie 5 Ethernet-Kabel

# **Sicherheitshinweise**

- Stellen Sie vor der Inbetriebnahme der Anlage sicher, dass die auf dem Typenschild angegebene Betriebsspannung (oder die Spannungsangabe neben den Spannungswahlschalter) der Anlage mit der örtlichen Netzspannung übereinstimmt. Falls nicht, wenden Sie sich an den Händler.
- Stellen Sie die Anlage auf eine flache, stabile Oberfläche.
- Stellen Sie die Anlage an einem ausreichend belüfteten Ort auf, um Überhitzung im Innern zu vermeiden. Halten Sie mindestens 10 cm (4 Zoll) Freiraum an der Rückseite und Oberseite des Geräts und 5 cm (2 Zoll) an beiden Seiten frei.
- Schützen Sie die Anlage, die Batterien und CDs vor übermäßiger Feuchtigkeit, Regen, Sand oder Hitze von Heizkörpern oder durch direkte Sonneneinstrahlung.
- Wenn die Anlage direkt aus einer kalten in eine warme Umgebung gebracht oder in einem sehr feuchten Raum aufgestellt wird, kann sich Kondensfeuchtigkeit auf der Optik der Disk-Abtasteinheit im Inneren der Anlage bilden. In einem solchen Fall wird der CD-Spieler nicht normal funktionieren. Lassen Sie das Gerät ungefähr eine Stunde ohne eingelegte CD eingeschaltet stehen, bis eine normale Wiedergabe wieder möglich ist.
- **Wenn die Anlage auf Standby-Betrieb geschaltet wird, verbraucht sie dennoch etwas Strom. Um die Anlage vollständig vom Netz zu trennen, den Netzstecker aus der Steckdose ziehen.**

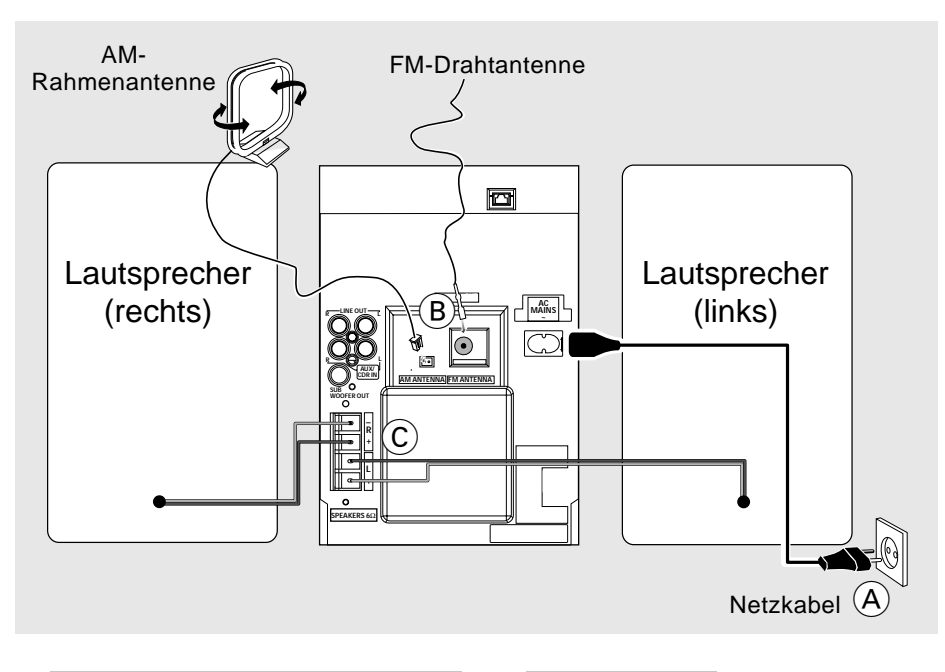

# **Anschlüsse auf der Rückseite**

*Das Typenschild befindet sich auf der Rückseite der Anlage.*

### A **Stromversorgung**

Vergewissern Sie sich, bevor Sie den Netzstecker in die Steckdose stecken, dass alle übrigen Verbindungen hergestellt worden sind.

#### **ACHTUNG!**

**– Für optimalen Betrieb nur das mitgelieferte Netzkabel benutzen. – Niemals bei eingeschalteter Netzspannung Verbindungen herstellen oder ändern.**

*Zum Schutz vor Überhitzung wurde ein Sicherheitsschaltkreis eingebaut. Deshalb kann die Anlage unter extremen Bedingungen automatisch auf Standby-Betrieb schalten. Lassen Sie die Anlage in einem solchen Fall abkühlen, bevor Sie sie wieder in Betrieb nehmen (dies trifft nicht auf alle Ausführungen zu).*

# B **Antennenanschluss**

Die mitgelieferte AM-Rahmenantenne und die FM Antenne an die entsprechenden Buchsen anschließen. Die Antennen auf optimalen Empfang ausrichten.

### **AM-Antenne**

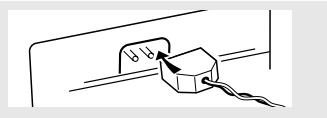

Die Antenne so weit wie möglich von Fernsehgeräten, Videorecordern oder anderen Störquellen entfernt anbringen.

#### **FM-Antenne**

● Für besseren FM Stereo Empfang eine FM Außenantenne an die Buchse FM ANTENNA anschließen.

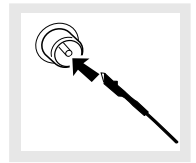

#### C **Anschluss der Lautsprecher**

#### **Frontlautsprecher**

Schließen Sie die Lautsprecherkabel an die Anschlüsse SPEAKERS an, den rechten Lautsprecher an "R" und den linken Lautsprecher an "L", das farbige (markierte) Kabel an " $+$ " und das schwarze (unmarkierte) Kabel an  $"$  -".

Klemmen Sie das blanke Ende wie in der Abbildung dargestellt fest.

#### *Hinweis:*

*– Die vorderen Lautsprecher nicht zu nahe beim PC-Monitor/Fernsehgerät aufstellen, um magnetische Störeinflüsse zu vermeiden. – Für optimalen Klang die mitgelieferten*

*Lautsprecher benutzen.*

*– Nicht mehr als einen Lautsprecher an ein Paar der mit* +*/*- *gekennzeichneten Lautsprecheranschlüsse anschließen.*

*– Keine Lautsprecher mit einer niedrigeren Impedanz als die der mitgelieferten Lautsprecher anschließen. Siehe den Abschnitt TECHNISCHE DATEN in dieser Bedienungsanleitung.*

# **Zusätzliche Anschlüsse**

Zusätzliche Geräte und Verbindungskabel sind nicht mitgeliefert. Siehe die Bedienungsanleitung der angeschlossenen Zusatzgeräte für nähere Einzelheiten.

#### **Analoge Audioanschlüsse**

#### **AUX/CDR IN (R/L)**

Benutzen Sie ein Cinch-Kabel für den Anschluss dieser Klemmen an die analogen

Audioausgangsklemmen eines externen Gerätes (Fernsehgerät, Videorecorder, Laser Disc-Spieler oder DVD-Spieler).

#### **LINE OUT (R/L)**

Benutzen Sie ein Cinch-Kabel für den Anschluss dieser Klemmen an die analogen Audioeingänge beliebiger analoger Audioausrüstung (z.B. Verstärker/Empfänger oder Kassettenrecorder).

#### *Hinweis:*

*– Schließen Sie nicht gleichzeitig sowohl an die Buchsen LINE OUT als auch AUX/CDR IN externe Geräte an. Andernfalls können Störgeräusche entstehen und Fehlfunktionen auftreten. – Wenn Sie Geräte mit einem Mono-Ausgang (mit einer einigen Audio-Out-Buchse) anschließen möchten, verbinden Sie diesen Ausgang mit der linken AUX/CDR IN-Buchse. Außerdem können Sie ein Dreiwege-Adapterkabel benutzen (das Signal ist jedoch nach wie vor ein Mono-Signal).*

#### **Subwoofer-Out-Anschluss**

Den Subwoofer an die Buchse **SUBWOOFER OUT** anschließen. Der Subwoofer erzeugt nur den Tieftoneffekt (Explosionen oder das Geräusch von Raumschiffen zum Beispiel).

# **Einlegen der Batterien in die Fernbedienung**

Legen Sie zwei Batterien (vom Typ R06 oder AA) in die Fernbedienung ein und achten Sie dabei auf die richtige Polung, die durch die Symbole " $+$ " und " $-$ " im Innern des Batteriefachs angegeben wird.

#### **ACHTUNG!**

**– Entfernen Sie Batterien, wenn sie erschöpft sind oder längere Zeit nicht benutzt werden.**

**– Benutzen Sie keine alten und neuen Batterien oder verschiedene Batterietypen gleichzeitig.**

**– Batterien enthalten Chemikalien; sie sollten daher vorschriftsmäßig entsorgt werden.**

# **Voraussetzungen für die Heimnetz-Einrichtung**

- **1** Schließen Sie Ihren PC, (drahtlosen) Gateway-Router und Ihr Breitbandmodem (Kabel/DSL) gemäß Einrichtvorschrift für den Router an.
- **2** Konfigurieren Sie Ihr Heimnetz gemäß Anweisungen in Ihrem Router-Handbuch und vergewissern Sie sich, dass der PC-Internetanschluss richtig installiert ist und funktioniert. Wenn Sie Probleme mit der Einrichtung des Internetanschlusses haben, wenden Sie sich an Ihren Vernetzungsausrüstungshersteller bzw. Internet Service Provider.

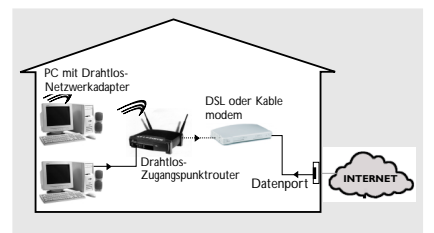

#### *WICHTIG!*

*Streamium MC-i250 nicht an das Heimnetz anschließen, bevor der Internetanschluss des angeschlossenen PCs durch den Router funktioniert.*

# **Anschluss von Streamium MC-i250 an Ihr Heimnetz**

**Für Drahtlosbetrieb (Wi-Fi, 802,11b)** Drahtlos- $\overline{\phantom{0}}$ Zugangspunktrouter mit Drahtlos tzwerkadapte DSL oder Kable modem **INTERN Datenport** Steckdose

- **1** Wenn bei der erstmaligen Einrichtung kein Vernetzungskabel an das Gerät angeschlossen ist, werden Sie gefragt, ob Sie verdrahteten (Ethernet) oder drahtlosen (WiFi) Betrieb benutzen wollen. Wählen Sie drahtlos. Bei jedem weiteren Anschluss läuft das Gerät in der zuletzt benutzten Betriebsart an. Diese Einstellung kann zu einem beliebigen späteren Zeitpunkt im Menü "SET OPTIONS" unter "SELECT NETWORK" geändert werden.
- **2** Sie werden aufgefordert, zwischen 'Infrastruktur' und 'Ad-hoc' als Betriebsart zu wählen. Wenn Sie einen drahtlosen Zugangspunkt (Infrastruktur-Modus - empfohlen) benutzen wollen, wählen Sie dementsprechend. Wenn Sie "NO" (nein) wählen, versucht MC-i250, eine direkte Verbindung zu einem Drahtlos-Netzwerkadapter (ad-hoc-Modus) herzustellen.
- **3** Sie werden aufgefordert, den Netzwerk-Namen (ESSID) einzugeben. Geben Sie diesen zwischen Groß- und Kleinschreibung unterscheidenden Namen per Fernbedienung ein.
- **4** Sie werden aufgefordert, die Netzwerk-Kanalnummer zu wählen. Wenn Sie einen Zugangspunkt (Infrastruktur-Modus) wählen, wählen Sie den benutzten Kanal oder geben Sie "0" für automatische Erkennung ein. Dieser Vorgang nimmt kurze Zeit in Anspruch. Wenn Sie keinen Drahtlos-Zugangspunkt (adhoc-Modus) benutzen, benutzen Sie die Softtasten zur Wahl des benutzten Kanals.
- **5** Sie können sich für WEP-Verschlüsselung entscheiden. Wenn Sie 'YES' (ja) wählen, werden Sie aufgefordert, bis zu vier Verschlüsselungscodes einzugeben. Der erste Code wird als ausgehender Code benutzt. Der ausgehende Code kann zu jedem beliebigen späteren Zeitpunkt im Menü 'SET OPTIONS' unter 'ENCRYPT CONFIG' definiert werden.

#### *Hinweise:*

*– Alle Zeichen im Systemdisplay sind als Großbuchstaben dargestellt. Die Groß-/Kleinschreibung wird durch die Größe des Zeichens bestimmt, beispielsweise wird "Ee" als "EE", aber kleiner, gezeigt.*

- *Sie können ASCII- oder SEDEZIMAL-Verschlüsselungscodes benutzen, alle müssen aber gleichlang sein.*
- *Wenn der Drahtlosanschluss hergestellt ist, müssen Sie evtl. noch die Netzwerkeinstellungen konfigurieren (vgl. Netzwerkeinstellungen für verdrahteten Betrieb).*

### **Für verdrahteten Betrieb (Ethernet)**

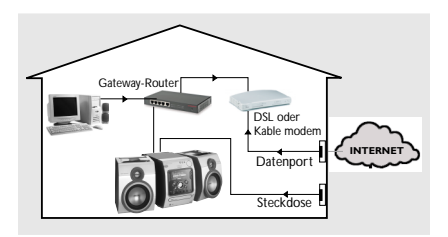

Nachdem sich der Internetanschluss eines PCs im Heimnetz als funktionierend herausgestellt hat, schließen Sie MC-i250 mit dem mitgelieferten Kabel an den Gateway-Router an. Drücken Sie **INTERNET**.

Die Netzwerkeinstellungen von Streamium MC-i250 lauten standardmäßig auf 'DHCP' (dynamische IP-Adressierung) und 'NO PROXY'. Wenn Ihr Router als DHCP-Server konfiguriert ist und Ihr ISP keinen Proxy benutzt, sollte das Gerät automatisch einen Anschluss an das Internet herstellen.

Wenn Ihr Heimnetz statische IP-Adressierung benutzt, müssen Sie eine statische IP-Adresse, Netzwerkmaske, einen Default-Gateway und zwei DNS-Server einrichten.Diese Informationen können bei Ihrem ISP angefordert werden. Wenn Ihr ISP außerdem einen Proxy-Server benutzt, müssen Sie den Proxy-Namen und Proxy-Port eingeben.

#### **Informationen, die Sie zur Einrichtung benötigen könnten (können bei Ihrem ISP angefordert werden):**

Benutzt Ihr Netzwerk statische oder dynamische (DHCP) IP-Adressierung?

**→** Bei DHCP wird dem Gerät automatisch eine IP-Adresse zugeordnet. Im statischen IP-Modus müssen die vorstehend erwähnten Informationen per Fernbedienung eingegeben werden.

**Benutzt der ISP einen Proxy? →** Wenn ja, wie lauten der Proxy-Name und Proxy-Port?

Erlaubt der ISP nur registrierten Geräten die Benutzung von DHCP?

→ Wenn ja, dann müssen Sie dem ISP evtl. die MAC-Adresse des Gerätes mitteilen (in 'SET OPTIONS' unter 'NETWORK INFO' zu finden).

Sobald Sie aufgefordert werden, Ihre E-Mail-Adresse auf dem Bildschirm einzugeben, hat Ihr Gerät erfolgreich einen Anschluss an das Internet hergestellt. Zum Aktivieren der Online-Funktionen von MC-i250 müssen Sie noch die Registrierung abschließen.

# **Registrierung**

- **1** Geben Sie Ihre E-Mail-Adresse (per Fernbedienung) im Gerät ein und drücken Sie **OK/PLAY** (▶).
- **2** Nach kurzer Zeit erhalten Sie eine E-Mail unter der eingegebenen Adresse. Legen Sie Ihr Konto bei "http://My.Philips.com" an und aktivieren Sie Musikdienste, indem Sie die in jener E-Mail erhaltenen Anweisungen befolgen.

*–* Benutzen Sie die nummerische/alphabetische Tastatur auf der Fernbedienung zur Eingabe Ihrer E-Mail-Adresse.

- *–* Zum Löschen eines Zeichens drücken Sie
- $\blacktriangleright$  um den Cursor rückwärts zu bewegen.
- *–* Zum Beenden des Registrierungsmodus, ohne zu speichern, drücken Sie ...

*–* Drücken Sie **OK** (2) zur Bestätigung Ihrer Eingabe. Ihre die Registrierung bestätigenden Einzelheiten gehen Ihnen per E-Mail zu.

– Es kann nur der Default-User registriert werden.

# **Bedienelemente am System und auf der Fernbedienung**

### 1 **STANDBY ON/ECO POWER**

- Einschalten des Systems (nur am System).
- Umschalten auf Standby-Modus.
- gedrückt halten, um das System auf energiesparenden [Eco Power] Standby-Modus umzuschalten.

### 2 **Displaybildschirm**

– Einsehen des aktuellen Systemstatus.

### 3 **VIEW**

– Umschalten auf Navigations oder Abspieldisplay.

#### $(4)$   $\blacktriangleright$  (Softtasten)

- Auswahl aus den Möglichkeiten auf der untersten Bildschirmzeile.
- (4) Auswahl von RDS-Informationen.

#### **6** BACK  $\blacktriangleleft$  / ENTER  $\blacktriangleright$

bei der CD, INTERNET, PC LINK (Abspieldisplay)…Sprung an den Anfang des aktuellen, vorherigen oder

- nächsten Titels.
- ................................. für Suchlauf rückwärts/vorwärts
	- gedrückt halten.
- beim Tuner (Abspieldisplay)…Einstellen auf eine niedrigere oder höhere Funkfrequenz.
- bei der Uhr ....... Umschalten zwischen Stundenund Minuten-Feld.

#### 6 Å(**RESUME**)

– Unterbrechung oder Fortsetzung der Wiedergabe.

### 7 **OPTIONS**

– Abändern der Quellen/Serviceparameter.

# 8 **INTERNET**

– Anschluss an einen Internet-Audioservice.

# 9 **PC LINK**

- Zugriff auf MP3-Dateien, die auf dem Heimatnetz-PC gespeichert sind.
- $\Omega$   $\Omega$
- Anschluss von Kopfhörern.
- ! **CD Lade**

# @ **OPEN/CLOSE**

- Öffnen oder Schließen der CD-Lade.
- # **CD**
- Übergang zum CD-Modus.

# \$ **TUNER**

– Übergang zum Tuner-Modus oder Wahl des Wellenbereichs (FM, MW oder LW).

### % **AUX**

– Wahl des Eingangs für ein zusätzliches Gerät.

### ^ Ç (**CANCEL**)

bei der CD........ Anhalten der Wiedergabe. beim Tuner ........ Anhalten der Programmierung bei der Uhr ....... Beenden der Uhrzeiteinstellung oder Aufheben des Timers. bei Plug & Play...Beenden des Plug & Play-Modus.

# (**17**) ▶ (**OK**)

- Beginn der Wiedergabe.
- Bestätigung der Auswahl.
- Einleitung und Beginn des Plug & Play-Modus.

# \* **Navigation jog** (3 **/** 4)

bei der CD, INTERNET, PC LINK…Durchgehen der Liste.

beim Tuner ........ Auswahl eines Lieblings-Radiosenders.

bei der Uhr ....... Einstellen der Stunde und Minuten.

# **(19) FAVORITES** (@1)

bei der CD, INTERNET ......................... Umschalten auf die Lieblingsliste des gewählten Modus. beim Tuner ........ gedrückt halten, um Radiosender automatisch zu programmieren.

# **(UN)MARK** ( $\mathbb{Z}$ )

- Auswahl eines Elements aus und Hinzufügen eines Elements zu einer Lieblingsliste.
- Löschen eines Elements aus einer Lieblingsliste.
- gedrückt halten, um die komplette Lieblingsliste zu löschen.

### $(20)$  **SOUND JOG (VOLUME**  $+/-$ **)**

- Erhöhen oder Verringern der Lautstärke.
- *(nur am System)* Erhöhen oder Verringern des niedrigen oder hohen Tonpegels für die jeweils gewählte Soundfunktion BASS oder TREBLE.

### ¡ **BASS / TREBLE**

– Auswahl der Soundfunktion BASS (Tiefen) oder TREBLE (Höhen).

**BASS / TREBLE** +**/**- *(auf der Fernbedienung)*

– Erhöhen oder Verringern des Tiefen- oder Höhenpegels.

#### ™ **wOOx**

– Auswahl der nächsten wOOx-Stufe oder Abschalten des wOOx-Soundeffekts.

# **Bedienelemente**

### $(23)$   $\blacktriangleleft$  /  $\blacktriangleright$

- bei der CD, INTERNET, PC LINK (Abspieldisplay)…Sprung an den Beginn des aktuellen, vorherigen oder nächsten Titels. beim Tuner (Abspieldisplay)…Auswahl eines Lieblings-Radiosenders. bei der Uhr ....... Umschalten zwischen Stunden-
- und Minutenfeld.

## $(24)$  44 /  $\blacktriangleright\blacktriangleright$

- bei der CD (Abspieldisplay)…Suchlauf rückwärts/vorwärts.
- beim Tuner ....... Einstellen auf eine niedrigere oder höhere Funkfrequenz.
- Benutzung als Softtasten zur Auswahl aus den Möglichkeiten auf der untersten Bildschirmzeile.

### ∞ **USER**

– Auswahl eines aktiven Benutzers.

### § **INFO!**

– Anfordern von Online-Informationen über aktuelles Element per E-Mail (falls vorhanden).

### ≥ **CLK/TIMER**

– Anzeige oder Einstellung der Uhr/des Timers.

### • **TIMER ON/OFF**

– Aktivieren oder Deaktivieren der Timerfunktion.

### ª **SHUFFLE**

– Wiedergabe aller Titel/Favoriten in zufälliger Reihenfolge.

#### º **REPEAT**

– Wiederholte Wiedergabe von Titel /CD/Favoriten.

#### ⁄ **INCR. SURR.**

– Aktivieren oder Deaktivieren des Surround Sound-Effekts.

### ¤ **SLEEP**

– Aktivieren, Deaktivieren oder Einstellen der Sleep Timer-Funktion.

### ‹ **DIM**

– Wahl einer anderen Helligkeitsstufe für den Displaybildschirm : DIM 1, DIM 2, DIM 3 oder DIM OFF (aus).

# 34) MUTE

– Unterbrechung oder Fortsetzung der Klangwiedergabe.

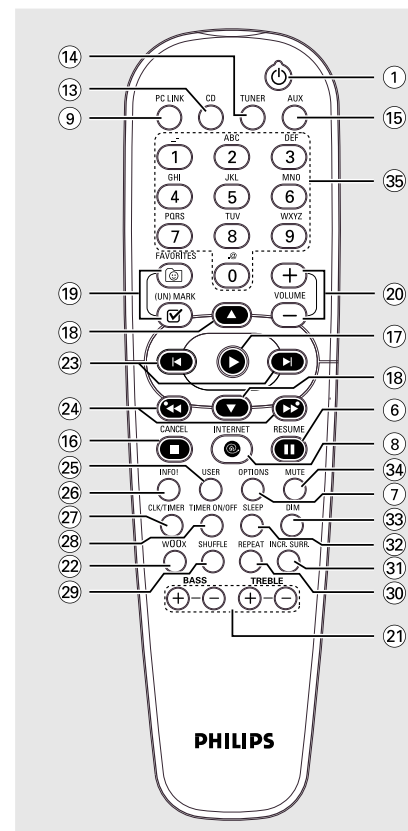

# fi **ZIFFERN 0 – 9**

*(Nummern, die aus mehr als zwei Ziffern bestehen, müssen innerhalb von 2 Sekunden eingegeben werden.)* bei der CD, INTERNET, PC LINK... Auswahl eines Titels.

bei OPTIONS…zur Text/Nummernbearbeitung.

beim Tuner ......... Auswahl eines Lieblings-

Radiosenders.

### *Hinweise zur Fernbedienung:*

*– Zuerst die zu steuernde Klangquelle wählen, indem Sie die Quellenwahltasten auf der Fernbedienung drücken (z.B. CD oder TUNER).*

*– Anschließend die gewünschte Funktion wählen* (*z.B.* ▶,  $\blacktriangleright$ , ▶).

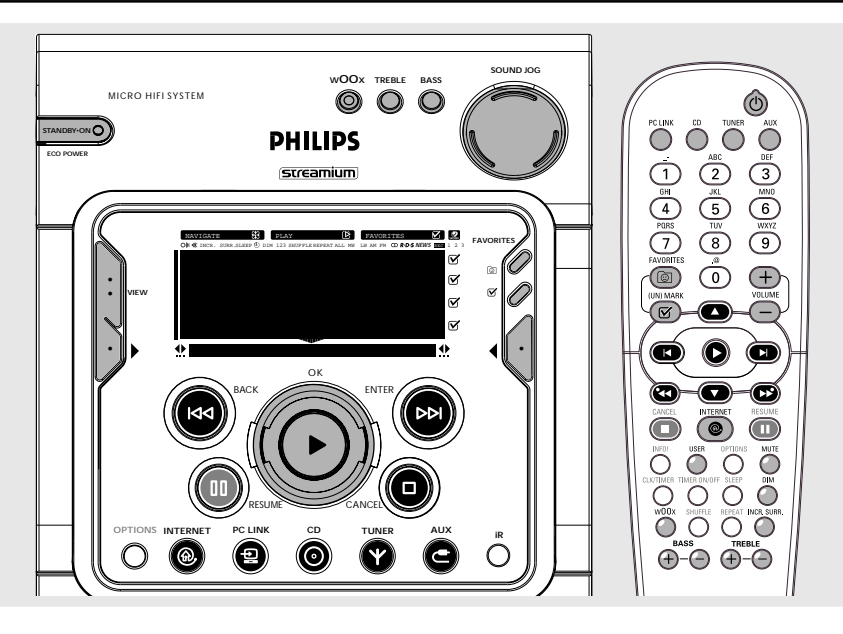

### **Wichtig!**

**Bevor Sie das Gerät in Betrieb nehmen, sollten Sie die beschriebenen Vorbereitungen abgeschlossen haben.**

# **Plug und Play**

Die Funktion Plug und Play bietet Ihnen die Möglichkeit, alle verfügbaren RDS Sender und normalen Radiosender automatisch zu speichern.

### **Erstmaliges Einrichten/Einschalten**

- **1** Beim Einschalten der Anlage erscheint die Aufforderung, "PRESS PLAY TO INSTALL **TUNER"** im Display.
- **2** Taste ► um die Installation zu starten. → Die Meldung "INSTALLING TUNER" und anschließend die Angabe "AUTO PROGRAM IN PROGRESS...".

→ Das System speichert automatisch die Radiosender mit ausreichender Signalstärke, mit sämtlichen RDS-Sendern beginnend und gefolgt von den Bereichen FM, MW und LW. Schwache RDS Sender können bei späteren Vorwahlen gespeichert werden.

- **→ Wenn alle verfügbaren Radiosender** gespeichert sind oder der Speicher für 40 Vorwahlen aufgebraucht ist, wird der zuletzt vorgewählte Radiosender (oder der verfügbare RDS Sender) abgespielt.
- **3** Das System geht zum Einstellen der RDS Uhr über, wenn die erste Vorwahl ein RDS Sender ist.

→ Die Meldung "INSTALL TIME" und anschließend die Angabe "SEARCHING FOR RDS TIME".

→ Wenn RDS-Zeit gelesen wird, wird "RDS TIME FOUND" (RDS Zeit) angezeigt und die aktuelle Zeit gespeichert.

**→** Wenn der RDS Sender nicht innerhalb von 90 Sekunden die RDS Uhrzeit überträgt, wird das Programm automatisch beendet und erscheint im Display die Meldung

#### "NO RDS TIME".

- Wenn unter dem ersten Senderspeicherplatz kein RDS-Sender gefunden wird.
	- **→ Wird das Programm automatisch beendet.**

### **Neuinstallation von Plug und Play**

- **In der Betriebsart Standby die Taste ▶** gedrückt halten, bis die Aufforderung "PRESS PLAY TO INSTALL TUNER" im Display erscheint.
- **2** Taste ▶ erneut drücken, um die Installation zu starten.

→ Alle vorher gespeicherten Radiosender werden überschrieben.

#### **Zum Beenden der Betriebsart ohne Speicherung der Plug und Play-Einstellungen**

● Taste ■ drücken.

**→** Wenn Sie die Plug und Play Installation nicht abschließen, wird die Funktion erneut gestartet, wenn Sie das Stromnetz abermals einschalten.

#### *Hinweis:*

*– Wenn das Gerät eingeschaltet wird, öffnet und schließt sich möglicherweise kurz die CD-Schublade, während die Anlage auf den Ausgangsmodus zurückschaltet.*

*– Wenn während des Plug-und-Play-Vorgangs keine Stereofrequenz erfasst wird, erscheint die Aufforderung "*PLEASE CHECK ANTENNA*" im Display.*

# **Einschalten der Anlage**

#### **In der Betriebsart Standby**

- Taste **STANDBY ON** drücken.
- Drücken Sie **PC LINK**, **INTERNET**, **CD**, **TUNER** oder **AUX**, um die gewünschte Quelle zu wählen.

#### **In der Betriebsart Eco Power Standby**

- **Taste STANDBY ON** drücken.
- Taste **PC LINK**, **CD**, **TUNER**, **INTERNET** oder **AUX** auf der Fernbedienung drücken.

# **Anlage auf Standby schalten**

Taste **STANDBY ON** (oder **c**) auf der Fernbedienung).

**→** Die Uhrzeit wird im Display angezeigt, wenn sich die Anlage in der Betriebsart Standby befindet.

# **Anlage auf Eco Power Standby schalten (< 0,5 Watt)**

● Drücken und halten Sie **STANDBY ON** (oder (b) auf der Fernbedienung) mehr als **drei Sekunden** lang.

➜ "ECO POWER MODE" erscheint kurz im Display und anschließend wird das Display dunkel. → Die LED Anzeige leuchtet.

# **Stromspar Automatik Standby**

Um Strom zu sparen wird die Anlage automatisch auf Standby schalten, wenn Sie innerhalb von 30 minuten nach Beedigung der Wiedergabe einer CD keine Taste betätigen.

# **Helligkeitsmodus**

Sie können mit Hilfe dieser Funktion die gewünschte Helligkeit der Displays wählen.

Taste **DIM** auf der Fernbedienung mehrmals drücken, um die Betriebsarten DIM 1, DIM 2, DIM 3 oder DIM OFF zu wählen.

**→ DIM** und die Nummer der entsprechenden Betriebsart erscheinen im Display, außer bei DIM OFF.

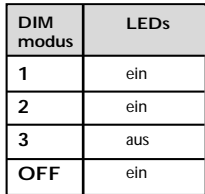

# **Lautstärkeregelung**

Lautstärke-einstellung **SOUND JOG** (oder **VOLUME**  $+/-$  auf der Fernbedienung) zum Anheben oder Verringern der Lautstärke. → "-XX dB" wird angezeigt. "-XX" steht für den Lautstärkepegel.

#### **Wiedergabe über Kopfhörer**

**• Den Stecker des Kopfhörers an die Buchse**  $\Omega$ an der Vorderseite des Geräts anschließen. → Die Lautsprecher werden stummgeschaltet.

### **Wiedergabe unterbrechen**

- Taste **MUTE** auf der Fernbedienung drücken. ➜ Die Wiedergabe wird mit stummgeschaltetem Ton fortgesetzt und die Angabe "MUTE ON" erscheint im Display.
- Zum Aufheben der stummschaltung Taste **MUTE** erneut drücken oder die Lautstärke mit dem Regler VOLUME anheben.

# **Klangregelung**

*Für optimale Klangwiedergabe können Sie nur jeweils BASS/TREBLE oder wOOx wählen.*

### **wOOx**

Es gibt drei wOOx-Einstellungen zur Verbesserung der Basswiedergabe.

● Drücken Sie **wOOx** wiederholt, um die nächste wOOx-Stufe zu wählen oder den wOOx-Effekt abzuschalten: wOOx 3, wOOx 2, wOOx 1 oder wOOx OFF.

➜ **WOOX** und die entsprechende wOOx-Stufe erscheinen im Display, außer beim wOOx OFF-Modus.

#### *Hinweis:*

*– Wenn der wOOx Effekt ausgeschaltet wird, werden die zuletzt gewählten Einstellungen der tiefen und hohen Töne (Bass/Treble) automatisch wiederhergestellt.*

*– Bestimmte CDs oder Kassetten können mit einer hohen Modulationsrate aufgenommen worden sein, was bei hohen Lautstärken zu Verzerrungen führt. Wenn dies auftritt, sollten Sie die Funktion wOOx ausschalten oder die Lautstärke verringern.*

# **Bass/Treble**

Die Funktionen BASS (tiefe Töne) und TREBLE (hohe Töne) ermöglichen die Einstellung des Klangprozessors.

Taste **BASS**  $+/-$  oder **TREBLE**  $+/-$  auf der Fernbedienung mehrmals drücken, um den nächsten Pegel für die tiefen oder hohen Töne zu wählen. *ODER*

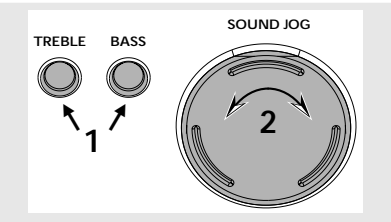

- **1** Taste **BASS** oder **TREBLE** am Gerät drücken, um die Klangeinstellung Bass oder Treble zu wählen.
- **2** Regler **SOUND JOG** am Gerät betätigen, um den gewünschten Pegel für die Klangeinstellung Bass oder Treble zu wählen.

→ "BASS LEVEL XX" oder "TREBLE LEVEL XX" wird im Display angezeigt. "XX" steht für die folgende Pegeleinstellung:

#### $MIN \rightarrow -2$  ...  $\rightarrow$  0...  $\rightarrow +2$   $\rightarrow$  MAX...

#### *Hinweis:*

*– Mit Hilfe des Lautstärkereglers lässt sich der Pegel der tiefen und hohen Töne sofort nach dem Wählen der entsprechenden Klangfunktion Bass bzw. Treble einstellen. Wenn der Lautstärkeregler nicht innerhalb 5 Sekunden betätigt wird, schaltet diese Funktion wieder auf normale Lautstärkeregelung um.*

*– Die Betriebsart Bass/Treble wird automatisch ausgeschaltet, wenn die Funktion wOOx gewählt wird.*

#### **Incredible Surround**

Die Funktion Incredible Surround vergrößert den virtuellen Abstand zwischen den Frontlautsprechern für einen erstaunlich breiten, raumfüllenden Stereoeffekt.

- Drücken Sie **INCR. SURR.** wiederholt auf der Fernbedienung.
	- → Wenn die Funktion eingeschaltet wird, erscheinen **INCR. SURR.**.

**→** Falls der Effekt ausgeschaltet wird, erscheint die Meldung **"**INCR. SURR. OFF**"** im Display.

# **Bildschirmdisplay**

Das System hat zwei Bildschirmdisplay-Hauptansichten – NAVIGATION und ABSPIELEN.

#### **Navigationsdisplay**

Erlaubt Ihnen das Navigieren durch den Inhalt der derzeit gewählten Quelle/des derzeit gewählten Dienstes.

In einigen Fällen kann mehr als eine Navigationsebene existieren. Beispielsweise kann die Auswahl eines Elements in der existierenden Liste außerdem eine Subliste des gewählten Elements erzeugen.

">" – zeigt Subliste Stufe 2

"**...**>" – zeigt jede Stufe, die niedriger als Stufe 2 ist

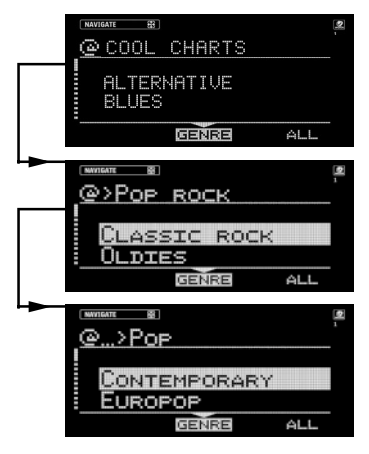

### **Abspieldisplay**

Wenn **OK** ( $\blacktriangleright$ ) an einem hervorgehobenen Element innerhalb des Navigationsdisplays gedrückt wird, schaltet das Gerät auf Abspieldisplay um und beginnt, das Element abzuspielen. Der Display-Inhalt im Abspieldisplay ist bei jeder Quelle/jedem Service anders. Sie können wieder auf Navigationsdisplay schalten, während Musik abgespielt wird, um Ihre nächste Auswahl zu treffen.

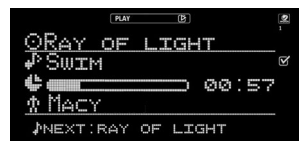

### **Umschalten zwischen Navigations- und Abspieldisplay**

● Drücken Sie **VIEW** am System.

# **Benutzung der Softtasten**

Jede Quelle/jeder Service hat verschiedene Sortiermodi. Beispiel: die Sortiermodi bei Wiedergabe einer MP3-CD sind ALBUM (Album), PLAYLIST (Playlist), ARTIST (Interpret) und TRACK (Titel). (Je nach CD sind evtl. nur einige der Modi verfügbar.)

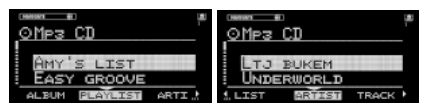

"<" oder ">" in der unteren rechten oder linken Ecke des Bildschirms zeigt an, dass es noch weitere einzusehende Informationen gibt.

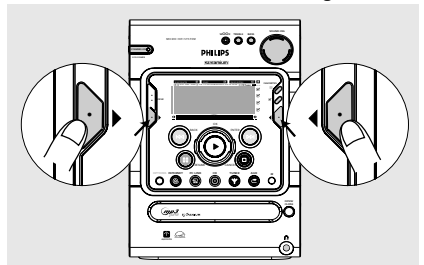

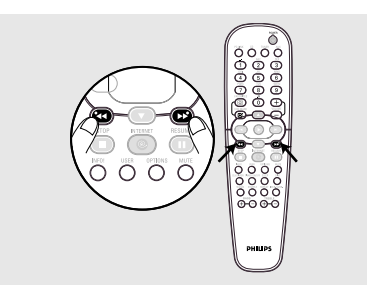

#### **Auswahl aus den Möglichkeiten auf der untersten Bildschirmzeile**

Benutzen Sie die linke Softtaste ( $\blacktriangleright$ ) oder die rechte Softtaste (1) Ihres Systems (oder 41 /  $\blacktriangleright$ auf der Fernbedienung).

# **Rollenden**

Alle Listen im Navigationsdisplay sind in alphabetischer oder nummerischer Reihenfolge sortiert.

# **Eine Liste durchgehen**

● Stellen Sie den Navigationsregler im Uhrzeigersinn ein, um nach unten zu gehen, oder gegen den Uhrzeigersinn, um nach oben zu gehen. Es gibt drei Durchgangsgeschwindigkeiten: 1langsam und, 2schnell.

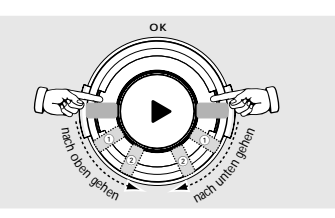

- 1 Ermöglicht Ihnen, zu einem Element in der Liste vorwärts/rückwärts zu springen.
- 2 Ermöglicht Ihnen, mehrere Elemente in der Liste vorwärts/rückwärts zu springen.

# **Anschluss an Ihren PC (PC LINK)**

Diese Funktion erlaubt Ihnen das Streamen Ihrer MP3-Lieblingsmusik von Ihrem PC über des Heimcomputers Netz. Lediglich die Wiedergabe des PC-Inhalts ist möglich, Modifizierungen sind nicht erlaubt. Um die PC-Verbindung nutzen zu können, müssen Sie die PC-Anwendung PC Link installieren. Diese Anwendung kann von "http://My.Philips.com" heruntergeladen werden.

**1** Drücken Sie **PC LINK**.

→ "SEARCHING..." wird angezeigt. **→** Wenn innerhalb von 30 Sekunden kein PC gefunden wird, wird eine Fehlermeldung "NO PC'S FOUND" angezeigt. Überprüfen Sie Ihre Netzkonfiguration (Setup).

**→** Falls PCs gefunden werden, so werden die Namen der Server angezeigt. Wählen Sie den bevorzugten Server durch Drücken von **OK** (▶).

**2** Benutzen Sie das Navigationselement zum Navigieren und drücken Sie OK (▶), um ein gewünschtes Objekt einzugeben/abzuspielen.

#### *Hinweis:*

*– PC Link-Favoriten sind nicht benutzerspezifisch; derselbe PC Link-Server hat stets dieselben Favoriten.*

# **Anschluss an Online-Musikdienste**

Die INTERNET-Funktion selbst ist keine Quelle/ kein Service. Sie funktioniert mit den anderen Online-Diensten wie z.B. Internet-Radiosendern, um auf Musik zuzugreifen. Die Dienste bieten verschiedene Arten von Internet-Audiosendern, die in die Kategorien Genre (GENRE), Region (REGION), Sprache (LANGUAGE), personenbezogen (PERSONAL), Sender (STATION) usw. fallen können.

### **1** Drücken Sie **INTERNET**.

→ Eine Liste von Online-Diensten wird angezeigt.

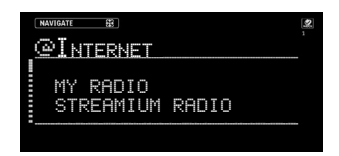

→ Wenn dies erfolglos bleibt, wird "DID NOT CONNECT. PLEASE TRY AGAIN LATER" angezeigt.

- **2** Benutzen Sie den Navigationsregler (oder drücken Sie ▲ / ▼ auf der Fernbedienung), um einen Musikdienstanbieter zu wählen, und dann drücken Sie **OK** (▶) oder **ENTER** (▶▶), um zum Dienst überzugehen.
	- **→** Das System beginnt mit dem Anschluss an den Service, und "LOADING..." wird angezeigt. **→** Wenn der Anschluss hergestellt ist, zeigt das System eine Liste verfügbarer Internet-Musikdienste oder Nebenkategorien.
- **3** Zum Übergang zu einer Nebenkategorie drücken Sie OK (D) oder **ENTER** (DD). Um mit dem Abspielen eines bestimmten Musikdienstes zu beginnen, drücken Sie OK ( $\blacktriangleright$ ). Um zu einer höheren Ebene zurückzukehren oder einen Musikdienst zu verlassen, gehen Sie zur Navigationsansicht durch Drücken von **VIEW** oder per Navigationsregler und drücken Sie BACK  $(H \blacktriangleleft \blacktriangleleft)$ .

**→** Falls es Sortiermodi für die verfügbaren Musikdienste gibt, werden sie in der untersten Zeile des Displays gezeigt. Sie können den Sortiermodus durch Drücken der Softtasten ( $\blacktriangleright$ ) oder (1) ändern.

# **Internet Audio**

*Hinweise:*

*– Nur STATION (Sender) kann als ein Favorit markiert werden.*

*– Jeder Benutzer kann seine eigenen Favoriten haben.*

# **Geräte-Optionen**

Ein Optionsmenü existiert für jede Quelle/jeden Service außer TUNER und AUX. Die verfügbaren Optionsmenüs sind in den jeweiligen Quelle/ Service-Abschnitten der vorliegenden Anleitung aufgeführt.

- **1** Drücken Sie **INTERNET**, gefolgt von **OPTIONS**.
- **2** Drücken Sie die Softtaste (1) am System, um "SET" zu wählen.

**→** Unten stehend befindet sich eine Liste möglicher Optionen :

- SELECT USER (Benutzerwahl)
- SELECT NETWORK (Netzwerkwahl)
- NETWORK CONFIGURATION (Netzkonfiguration)
- WIRELESS CONFIGURATION (Drahtloskonfiguration)
- ENCRYPT CONFIGURATION (Verschlüsselungskonfiguration)
- PROXY CONFIGURATION (Proxy-Konfiguration)
- WIRELESS INFORMATION (Drahtlosinformation)
- NETWORK INFORMATION (Netzinformationen)
- PRODUCT INFORMATION (Produkt-Info)
- ONLINE UPGRADE (Online-Upgrade) – RESET SETTINGS (Einstellungen rücksetzen)

#### *Hinweis:*

#### *– Diese Optionsliste kann erweitert oder geändert werden, wenn neue Dienste verfügbar werden.*

**3** Benutzen Sie den Navigationsregler (oder drücken Sie ▲ / ▼ auf der Fernbedienung), um die gewünschten Geräte-Optionen zu wählen,

und drücken Sie OK (>) zur Bestätigung.

### **SELECT USER (Benutzer wählen)**

Das Benutzer-Menü zeigt das/die verfügbare(n) Accounts(s) zur einfachen Auswahl an. Wählen Sie ein User Account, um benutzerspezifische Favoriten innerhalb einer Quelle/eines Dienstes abzurufen.

### **SELECT NETWORK (Netzwerkwahl)**

Diese Option ermöglicht Ihnen die Wahl zwischen Drahtlos und Ethernet als Betriebsart.

### **NETWORK CONFIG (Netzkonfiguration)**

Je nach Art Ihres Internet-Anschlusses muss "DHCP" oder "STATIC" gewählt werden, um Ihrem System den Anschluss an das Internet zu ermöglichen. Erkundigen Sie sich bei Ihrem Service Provider, um den richtigen IP-Mode zu erhalten.

Bei Benutzern, deren Systeme auf den "STATIC"- Modus eingestellt sind, müssen die folgenden zusätzlichen Eingabefelder ausgefüllt werden: – SET IP

- 
- SET NETMASK
- **SET GATEWAY**
- SET DNS 1
- SET DNS 2

Erkundigen Sie sich bei Ihrem Service Provider und nehmen Sie die notwendigen Anschlusseinstellungen für diese Optionen vor.

#### *Hinweis:*

*– Die Änderung der Netzkonfiguration ist nur dann notwendig, wenn Ihr System nicht mit der Standardkonfiguration arbeitet.*

### **WIRELESS CONFIG (Drahtloskonfiguration)**

Diese Funktion ermöglicht Ihnen, die Drahtloseinrichtung zu konfigurieren.

Die folgenden Einstellungen müssen – je nach Ihrer Zugangspunkteinrichtung - abgeschlossen werden:

- Drahtlosbetrieb: Infrastruktur oder Ad-hoc
- ESSID (zwischen Groß- und Kleinschreibung unterscheidend)
- Kanalkonfiguration

#### **ENCRYPTION CONFIG (Verschlüsselungskonfiguration)**

ENCRYPT CONFIG ermöglicht das Aktivieren/ Deaktivieren der WEP-Verschlüsselung für den Drahtlosbetrieb. Bei erfolgter Aktivierung wird der Benutzer aufgefordert, die Verschlüsselungscodes einzugeben und den ausgehenden Code (Sendecode festlegen) zu wählen.

#### **PROXY CONFIG (Proxy-Konfiguration)**

Erkundigen Sie sich bei Ihrem Dienstanbieter, um den richtigen Proxy-Namen und Proxy-Port zu erhalten.

#### **WIRELESS INFO (Drahtlosinformation)**

Wahl dieser Funktion zeigt die Signalstärke des Drahtlosanschlusses, die Art des gewählten Netzwerks, ESSID des Netzwerks, den benutzten Kanal und die Sicherheitsstufe. Evtl. müssen Sie die Position Ihres Internet-Mikrosystems verändern, um optimalen Empfang zu erzielen.

#### **NETWORK INFO (Netzinformationen)**

Diese Funktion meldet die Angaben zu Ihrem Netzanschluss.

#### **PRODUCT INFO (Produkt-Info)**

Prüfung der aktuellen Systeminformationen.

#### **ONLINE UPGRADE (Online-Upgrade)**

Diese Funktion ermöglicht Ihnen die Prüfung auf neue Software-Updates. Wenn Sie bereits ein angemeldeter Benutzer sind, informiert "My.Philips.com" Sie automatisch über neue Software-Updates per E-Mail.

#### **RESET SETTINGS (Einstellungen rücksetzen)**

Wahl dieser Funktion führt das System zur Standardeinstellung zurück.

#### **WARNHINWEIS! Wiederherstellung der Standardeinstellungen löscht alle in den Geräteoptionen gespeicherten Informationen. Sie bleiben bei "My.Philips.com" registriert.**

#### *Hinweis:*

*– Zum Beenden des Internet-Zugriffs beim Umschalten des Quellmodus auf CD oder AUX drücken Sie OPTIONS und wählen entsprechend.*

# **Info über "My.Philips.com"**

"**My.Philips.com**" bietet ein persönliches Online-Tool zur Verwaltung Ihrer Entertainment-Auswahlen. Hierbei handelt es sich um einen exklusiven Service für Eigentümer von an das Internet angeschlossenen Philips-Spitzenprodukten. Sobald Sie sich bei "My.Philips.com" anmelden ließen, können Sie :

- Ihre Musik-Auswahlen erstellen und persönlich abstimmen.
- sich in Bezug auf aktuellste

Musikveröffentlichungen oder Lieblingsinterpreten auf dem Laufenden halten.

- sich über Entwicklungen bzgl. Technologie und Software informiert halten.
- mit den Musik Service Providern in Kontakt treten.
- Informationen über Interpreten und Musiktitel durch Drücken der INFO! Taste überprüfen und beschaffen.

# **CD/MP3-CD Vorgänge**

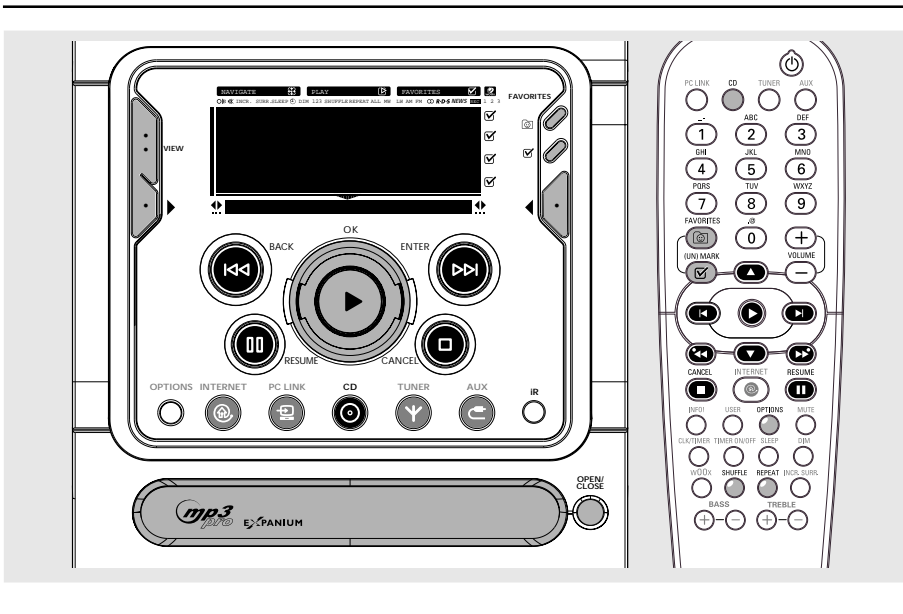

#### **Wichtig!**

**– Dieses System ist für herkömmliche CDs bestimmt. Benutzen Sie daher kein auf dem Markt erhältliches Zubehör wie Stabilisierungsringe und CD-Folien usw. – Legen Sie nicht mehr als eine CD in jedes CD-Fach.**

# **CDs für die Wiedergabe**

CDs für die Wiedergabe Dieses System kann Folgendes abspielen :

- Alle vorbespielten Audio-CDs
- Alle finalisierten Audio-CDRs und Audio-CDRWs
- CDs mit MP3- und/oder MP3PRO-Dateien (Dateien hören mit .mp3 auf).

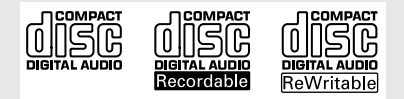

# **Einlegen von Disk**

- **1** Taste **OPEN/CLOSE** drücken, um die CD-Schublade zu schließen.
- **2** Eine CD mit dem Aufdruck nach oben einlegen.

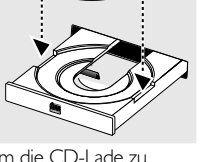

**3** Drücken Sie

**OPEN/CLOSE** erneut, um die CD-Lade zu schließen.

→ Das System erkennt die Art der eingelegten CD, "CD" oder "MP3 CD" wird angezeigt.

→ Die System geht dann daran, Metadaten-Informationen für die CD abzurufen.

### *Hinweis:*

*– Für einen einwandfreien Betrieb der Anlage sollten Sie warten, bis die in der CD Schublade befindliche(n) CD(s) vollständig gelesen wurde(n), bevor Sie fortfahren.*

*– Bei MP3-CDs kann die Lesedauer wegen der großen Anzahl von Musiktiteln auf einer Disk mehr als 10 Sekunden betragen.*

# **Grundvorgänge**

#### **Abspielen einer CD**

**Drücken Sie ▶** 

#### **Wiedergabe unterbrechen**

- **Drücken Sie II. →** Die aktuelle Titelzeit blinkt.
- Zur Fortsetzung der Wiedergabe drücken Sie **II** erneut.

#### **Wiedergabe anhalten**

**Drücken Sie** ■.

## **Auswahl gewünschter Titel/ Passagen**

#### **Einen gewünschten Titel wählen – Beim Abspielen**

Drücken Sie I<<<<<<<<<rr/>  $\blacktriangleright$  Oder  $\blacktriangleright$  (oder  $\blacktriangleright$  /  $\blacktriangleright$  auf der Fernbedienung) wiederholt, bis der gewünschte Titel angezeigt wird.

#### **– Im Stop-Modus**

- Benutzen Sie den Navigationsregler (oder drücken Sie ▲ / ▼ auf der Fernbedienung), bis der gewünschte Titel hervorgehoben ist.
- Drücken Sie ▶, um mit der Wiedergabe zu beginnen.

#### **Bei der Wiedergabe nach einer bestimmten Passage suchen**

Drücken und halten Sie ISA oder DI (oder << /></a> />
auf der Fernbedienung), bis die gewünschte Passage gefunden wurde. ➜ Während der Suche wird die Lautstärke herabgesetzt.

#### **Bei der Wiedergabe an den Anfang des aktuellen Titels springen**

**Drücken Sie III** (II) einmal.

# **Repeat und Shuffle**

Sie können die diversen Abspielmodi vor oder während der Wiedergabe wählen und ändern.

#### **Wiederholtes Abspielen**

**1** Drücken Sie **REPEAT** auf der Fernbedienung wiederholt, um Folgendes zu wählen :

➜ **REPEAT TRACK** – Wiederholung des aktuellen Titels.

- **→ REPEAT ALL** Wiederholung der gesamten CD.
- **2** Zur Fortsetzung der normalen Wiedergabe drücken Sie **REPEAT**, bis "REPEAT OFF" angezeigt wird.

#### **Zufälliges Abspielen**

**1** Drücken Sie **SHUFFLE** auf der Fernbedienung. **→ SHUFFLE** wird gezeigt, und "SHUFFLING" wird angezeigt.

→ Alle Titel oder Lieblingstitel (bei aktivem Favoriten-Modus) werden in zufälliger Reihenfolge abgespielt.

**2** Zur Fortsetzung der normalen Wiedergabe drücken Sie **SHUFFLE** erneut. ➜ **SHUFFLE** verschwindet.

# **Abspielen einer MP3-CD**

- **1** Legen Sie eine MP3-CD ein. "**ANALYZING DISC"** wird angezeigt.
- 2 Drücken Sie die Softtaste (4 oder  $\blacktriangleright$ ), um die folgenden Optionen im Navigationsdisplay zu wählen: ALBUM (Verzeichnisname auf CD), PLAYLIST (Playlist), ARTIST (Interpret) oder TRACK (Titel).
- **3** Benutzen Sie den Navigationsregler (oder drücken Sie ▲ / ▼ auf der Fernbedienung), bis das gewünschte Element hervorgehoben ist.
- **4** Drücken Sie ▶, um mit der Wiedergabe zu beginnen.
- Drücken der Taste **REPEAT** oder **SHUFFLE** wiederholt die letzte gewählte Option entsprechend.

➜ **REPEAT** – Wiederholung des/der aktuellen Albums/Playlist/Interpreten/Titels.

➜ **REPEAT ALL** – Wiederholung aller Alben/ Playlists/Interpreten/Titel.

→ **SHUFFLE** – "Shuffling" aller Alben/Playlists/ Interpreten/Titel.

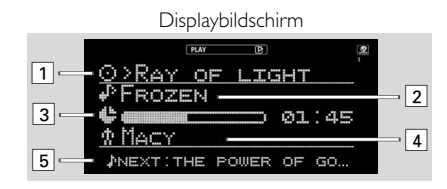

- 1 Das gewählte Element wird gezeigt (Name des Albums, der Playlist, des Interpreten oder der MP3-CD)
- 2 Titelbezeichnung.
- 3 Verstrichene Abspielzeit.
- 4 Name des Interpreten wird gezeigt. Wenn 1 den Namen des Interpreten zeigt, dann wird der Albumname hier gezeigt.
- 5 Nächster Titelname.

# **Markieren von Lieblingstiteln**

Diese Funktion erlaubt Ihnen das Speichern Ihrer Lieblingstitel zwecks einfacher Wiedergabe, wenn Sie die CD/MP3-CD das nächste Mal wieder einlegen. Sie kann bis zu 50 Titel (normale CD) und 128 Titel (MP3-CDs) speichern. Verschiedene Benutzer können verschiedene Favoriten für dieselbe CD/MP3-CD anhand ihrer individuellen Benutzer-ID speichern.

Sie können auch Ihre CD/MP3-CD Favoriten in **"My.Philips.com"** speichern und verwalten (nähere Angaben siehe "My.Philips.com").

- **1** Benutzen Sie den Navigationsregler (oder drücken Sie ▲ / ▼ auf der Fernbedienung), um die Titel durchzugehen.
- **2** Drücken Sie **(UN)MARK** (**a)**, um zur Lieblingsliste hinzuzufügen.

→ Das Symbol "ø" erscheint neben dem gewählten Titel.

● Wiederholen Sie diesen Schritt, um zusätzliche Titel für Ihre Lieblingsliste zu wählen.

**→** Der nächste gewählte Titel erscheint am Ende der Liste.

→ Wenn Sie versuchen, mehr als 50 (CD)/128 (MP3-CD) Titel zu programmieren, wird

"NO MORE FAVORITES CAN BE ADDED" angezeigt.

#### **Aktivieren der Lieblingsliste**

Drücken Sie **FAVORITES** ( ( ).

#### **Deaktivieren der Lieblingsliste**

● Drücken Sie **CD**.

#### **Abspielen einer Lieblingsliste**

Drücken Sie FAVORITES (@) gefolgt von  $OK (P)$ .

#### **Aufheben eines Lieblingstitels**

Drücken Sie (UN)MARK (**va**) auf dem markierten Titel.

#### **Löschen aller Lieblingstitel**

**1** Drücken und halten Sie (UN)MARK (M) mehr als **drei Sekunden** lang. ➜"DO YOU WANT TO DELETE CD FAVORITES?" wird angezeigt, gefolgt von den

Optionen "YES" und "NO".

**2** Drücken Sie die Softtaste ( $\blacktriangleright$ ) am System, um "YES" zu wählen.

#### *Hinweis:*

*– Bei eingeschalteter Funktion FAVORITES können keine zusätzlichen Titel markiert werden.*

# **Angaben zu Interpreten und Titeln**

Das System kann Angaben zu Interpreten und Bezeichnungen wie z.B. CD-Bezeichnung, Name des Interpreten, Musikrichtung,

Titelbezeichnungen und so weiter anzeigen (Metadaten).

## **CD**

Die Titel auf der Disk werden in nummerischer Reihenfolge angezeigt, wenn keine CD-Informationen verfügbar sind. Wenn Angaben zum Interpreten und zur Bezeichnung festgestellt werden, werden stattdessen die Liederbezeichnungen angezeigt.

#### mit Angaben zu Interpret und Bezeichnung

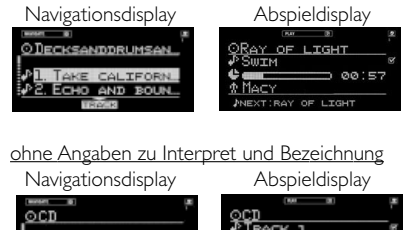

#### **Anfordern von Audio CD-Informationen 'online'**

**1** Im CD-Modus drücken Sie **OPTIONS**.

**→** Eine Liste von Optionen wird auf dem Bildschirm angezeigt.

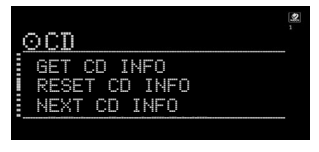

**2** Benutzen Sie den Navigationsregler (oder drücken Sie ▲ / ▼ auf der Fernbedienung), um "GET CD INFO" zu wählen, und drücken Sie **OK** (▶) zur Bestätigung. ➜ Die abgerufenen Informationen ersetzen die

vorgegebenen Titelnummern auf Ihrem Bildschirm.

Wenn mehr Informationen verfügbar sind, zeigt der Bildschirm "MULTIPLE MATCHES" an.

● Drücken Sie **OPTIONS** und benutzen Sie den Navigationsregler zur Wahl von "NEXT CD **INFO**" und drücken Sie OK (▶) zur Bestätigung des Zugriffs auf alternative CD-Informationen.

#### **Rückkehr zu vorgegebenen CD-Informationen (nummerische Reihenfolge)**

● Drücken Sie **OPTIONS** und benutzen Sie den Navigationsregler zur Wahl von "RESET CD INFO".

**→** Die Titel werden nummerisch angezeigt (zum Beispiel, TRACK 1, TRACK 2, ...).

#### **MP3-CD**

Wenn Sie die Dateinamen und Verzeichnisnamen in Ihrem Display durch den Namen des Interpreten, Albums und Titels ersetzen wollen, drücken Sie **OPTIONS**. Benutzen Sie den Navigationsregler (oder drücken Sie ▲ / ▼ auf der Fernbedienung) zur Wahl von "READ MP3CD INFO" und drücken Sie zur Bestätigung OK (▶). Um mit dem Lesen dieser Informationen zu beginnen, benutzen Sie die Softtaste zur Wahl von "YES". Dies kann mehrere Minuten dauern, muss bei jeder MP3-CD aber nur einmal geschehen. Sie können jetzt auf zusätzliche Sortiermodi wie z.B. Name des Interpreten, Name des Albums oder Bezeichnungsangaben durch Drücken der Softtasten ( $\blacktriangleright$ ) oder ( $\blacklozenge$ ) zugreifen.

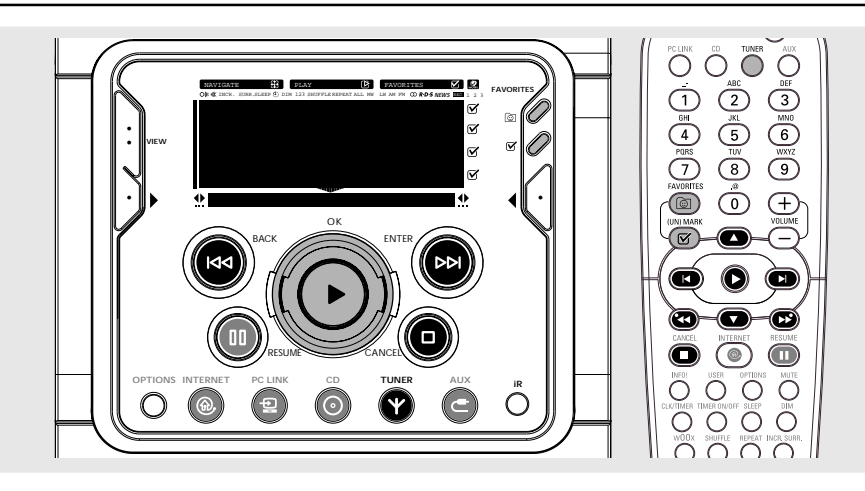

# **Einstellen auf Radiosender**

**1** Taste **TUNER** drücken, um die Betriebsart TUNER zu wählen.

→ "TUNER" wird angezeigt. Nach wenigen Sekunden wird die derzeit eingestellte Senderfrequenz angezeigt.

**→** Wenn ein FM-Sender in stereo empfangen wird, erscheint das Symbol  $\infty$  im Display.

- **2** Taste **TUNER** erneut drücken, um den gewünschten Wellenbereich zu wählen : FM, MW oder LW.
- $3$  Taste  $\blacktriangleleft \blacktriangleleft$  oder  $\blacktriangleright \blacktriangleright$  (oder  $\blacktriangleleft \blacktriangleleft$  /  $\blacktriangleright \blacktriangleright$  auf der Fernbedienung) gedrückt halten, bis sich die Frequenzanzeige ändert und anschließend loslassen.

**→ Im Display wird die Angabe** 

"SEARCHING..." angezeigt, bis ein Radiosender mit ausreichender Signalstärke gefunden wird.

- **4** Schritt **3** ggf. wiederholen, bis Sie den gewünschten Radiosender finden.
- Zum Einstellen auf einen schwachen Radiosender, taste  $\blacktriangleleft \blacktriangleleft$  oder  $\blacktriangleright \blacktriangleright$  ( $\blacktriangleleft \blacktriangleleft$  / $\blacktriangleright \blacktriangleright$ ) kurz mehrmals drücken, bis die optimale Empfangsqualität erreicht ist.

# **Speichern von Lieblings-Radiosendern**

Sie können bis zu 40 Lieblings-Radiosender abspeichern. Die Favoriten-Funktion ist im Tuner-Modus stets eingeschaltet.

#### **Automatische Senderspeicherung**

- Plug und Play-Einstellung (siehe "Grundfunktionen – Plug und Play"). *ODER*
- **1** Taste **TUNER** drücken, um die Betriebsart TUNER zu wählen.
- **2** Drücken und halten Sie **FAVORITES** a. bis "AUTO PROGRAM FAVORITE STATIONS?" angezeigt wird, gefolgt von den Optionen "YES" und "NO".
- **3** Drücken Sie die Softtaste ( $\blacktriangleright$ ) am System, um "YES" zu wählen.

→ "AUTO PROGRAM IN PROGRESS... "wird angezeigt.

→ Das System speichert automatisch die Radiosender mit ausreichender Signalstärke, mit sämtlichen RDS Sendern beginnend und gefolgt von den Bereichen FM, MW und LW. Schwache RDS-Sender können bei späteren Vorwahlen gespeichert werden.

# **Radioempfang**

**→ Wenn alle verfügbaren Radiosender** gespeichert sind oder der Speicher für 40 Vorwahlen aufgebraucht ist, wird der zuletzt vorgewählte Radiosender (oder der verfügbare RDS Sender) abgespielt.

### **Stoppen der automatischen Senderspeicherung**

Taste **D**.

### **Manuelle Senderspeicherung**

- **1** Auf Ihren gewünschten Radiosender einstellen (siehe "Einstellen auf Radiosender").
- **2** Drücken Sie (UN)MARK (

**→** Der aktuelle Sender wird unter der nächsten verfügbaren Vorwahlnummer gespeichert.

Repeat steps 1-2 to store other radio stations.

#### *Hinweise:*

*– Wenn ein Radiosender unter einer der Vorwahlen gespeichert wurde, wird er nicht erneut unter einer anderen Vorwahlnummer gespeichert. – Die Lieblingsfunktion für diese Quelle ist nicht benutzerabhängig. Dieselbe Lieblingsliste trifft auf sämtliche Benutzer zu.*

*– Wenn Sie versuchen, mehr als 40 Radiovorwahlsender zu speichern, wird "*NO MORE FAVORITES CAN BE ADDED*"angezeigt.*

# **Auswahl eines Lieblings-Radiosenders**

- **1** Benutzen Sie den Navigationsregler (oder drücken Sie ▲ / ▼ auf der Fernbedienung), um den gewünschten Radiovorwahlsender aus der Lieblingsliste zu wählen.
- 2 Drücken Sie OK (D) zur Bestätigung. **→** Die Vorwahlnummer, Radiofrequenz und der Wellenbereich werden angezeigt.

### *ODER*

Drücken Sie I</r>
I / Mauf der Fernbedienung.

# **Löschen eines Lieblings-Radiosenders**

- **1** Benutzen Sie den Navigationsregler (oder drücken Sie ▲ / ▼ auf der Fernbedienung), um einen Radiovorwahlsender aus der Lieblingsliste zu wählen.
- **2** Drücken Sie (UN)MARK (

→ Das Symbol verschwindet.

**→** Die Vorwahlnummern aller anderen Vorwahlsender im Wellenbereich mit einer höheren Nummer werden um eins verringert.

# **Löschen aller Lieblings-Radiosender**

- **1** Im Tuner-Modus drücken und halten Sie **(UN)MARK** (  $\mathbf{z}$  ) mehr als 3 Sekunden lang.
- **2** Drücken Sie die Softtaste ( $\blacktriangleright$ ) am System, um "YES" zu wählen.

# **RDS**

RDS (**R**adio **D**aten **S**ystem) ist ein Rundfunkdienst, bei dem FM/UKW Sender zusätzliche Informationen zusammen mit dem normalen UKW Sendesignal übertragen können. Diese zusätzlichen Information umfassen u.a.:

**Sendername:** Der Name des Senders wird angezeigt.

#### **Programmsparte:** Folgende

Programmsparten sind vorhanden und können von Ihrem Tuner empfangen werden: Nachrichten, Wirtschaft, Info, Sport, Bildung, Theater, Kultur, Wissenschaft, Verschiedenes, Pop M, Rock M, Unterhaltungsmusik, Leichte Musik, Klassik, sonstige Musik, Keine Sparte.

**Radiotext (RT):** Textnachrichten erscheinen im Display.

### **Empfang von RDS-Sendern**

● Einstellung eines Radiosenders im FM Wellenbereich.

**→** Wenn der Sender ein RDS-Signal ausstrahlt, erscheinen das RDS-Logo und der Sendername im Display.

Zum Ein-/ Abschalten des rollenden RDS-Textes drücken Sie **OPTIONS**.

# **Einstellen der RDS Uhr**

Einige RDS-Radiosender übertragen die echte Uhrzeit im Einminutentakt. Es ist möglich, die Uhr anhand eines Zeitsignals einzustellen, welches mit dem RDS-Signal übertragen wird.

- **1** Drücken Sie **CLK/TIMER zweimal**. → "00:00" oder die aktuelle Zeit beginnt zu blinken.
- 2 Drücken Sie die Softtaste (1) am System. → "SEARCHING FOR RDS TIME... " wird angezeigt.

**→ Wenn das RDS-Zeitsignal gelesen wird,** erscheint die Meldung "RDS TIME FOUND" im Display. Die aktuelle Uhrzeit wird 2 Sekunden angezeigt und automatisch gespeichert.

**→** Wenn der RDS-Sender nicht innerhalb von 90 Sekunden die RDS-Uhrzeit überträgt, erscheint im Display die Meldung "NO RDS TIME".

#### *Hinweis:*

*– Einige RDS Sender übertragen ein Zeitsignal in Echtzeit im Minutentakt. Die Genauigkeit der übertragenen Uhrzeit ist vom betreffenden RDS Sender abhängig.*

## **Mehrere Benutzer**

Dieses System gestattet Einstellungen für mehrere Benutzer. Ihre persönlichen Auswahlen sind an ein User Account gebunden. Diese Funktion ist nur bei PC LINK, INTERNET und CD möglich.

#### **Anlegen Ihres User Accounts**

Grundfunktionen "Vorbereitung – Registrierung".

#### **Wahl eines User Accounts**

**1** Drücken Sie **USER** auf der Fernbedienung. **→** Die verfügbaren User Accounts werden angezeigt.

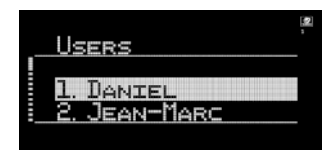

**2** Benutzen Sie den Navigationsregler (oder drücken Sie ▲ / ▼ auf der Fernbedienung) zur Auswahl, und dann drücken Sie OK (▶) zur Bestätigung.

# **Favoriten**

In beliebigen Betriebsarten können Sie Ihre Lieblingstitel und -sender anhand der Tasten **FAVORITES** ( (a) und **(UN)MARK** (**b)** problemlos verwalten.

### **Erstellen Ihrer Lieblingsliste**

Wenn im CD/PC LINK/INTERNET-Modus befindlich, drücken Sie (UN)MARK (M), um Titel oder Sender zu Ihren Lieblingslisten hinzuzufügen bzw. aus ihnen zu entfernen. Im TUNER-Modus drücken Sie (UN)MARK (M), um Radiosender zu speichern und zu löschen, und halten Sie (UN)MARK (**Ø)** nieder, um Radiosender automatisch zu programmieren.

### **Zugriff auf Ihre Lieblingsliste**

Zum Abspielen aus der Favoritenliste drücken Sie FAVORITES (@), wählen Sie einen Titel oder Sender, gefolgt von **OK** (▶).

#### **Rückkehr zur normalen Liste (Ausstieg aus Favoritenliste)**

Drücken Sie die relevante Quellentaste (CD, PC LINK oder INTERNET). Beispiel: wenn Sie sich derzeit in der CD-Favoritenliste befinden, wird durch Drücken der Taste **CD** die Favoritenliste deaktiviert und zur normalen Liste zurückgekehrt.

# **Sich zusätzliche Informationen besorgen**

Drücken der Taste INFO! schickt zusätzliche Informationen über das derzeit abgespielte Stück an Ihre E-Mail-Adresse. Die INFO! Funktion arbeitet bei allen Quellmodi außer TUNER und AUX.

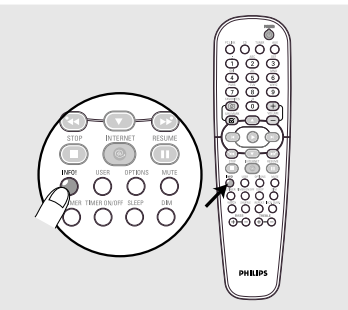

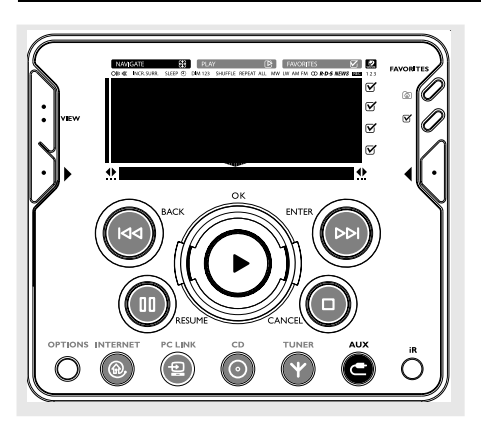

Diese Quelle ermöglicht Ihnen den Anschluss externer akustischer Geräte und Abspielen des Sounds durch Ihre eingebauten Systemlautsprecher.

# **Anschluss eines externen Gerätes**

Schließen Sie die Audio-Ausgangsbuchsen des externen Gerätes an die **AUX/CDR IN** Buchsen Ihres Systems an.

# **Der externen Quelle zuhören**

- **1** Drücken Sie **AUX**, um "AUX" zu wählen, wenn an ein Fernsehgerät, einen Videorecorder oder Laser Disc-Spieler angeschlossen. *ODER*
- Drücken Sie **AUX erneut**, um "CDR/DVD" zu wählen, wenn an einen CD-Recorder oder DVD-Spieler angeschlossen.
- **2** Spielen Sie das externe Gerät ab.
- Wenn CDR/DVD Modus gewählt ist, wird jede an die LINE OUT Buchsen angeschlossene Audioausrüstung dieses Mikrosystems stummgeschaltet. Bei Ausrüstung, die an die LINE OUT Buchse angeschlossen ist, können Sie weder aufnehmen noch zuhören.

*Hinweise:*

- *Ihnen wird geraten, nicht über dieselbe Quelle gleichzeitig zuzuhören und aufzunehmen.*
- *Alle Klangregelfunktionen (z.B. INCR. SURR.,*
- *BASS/TREBLE) stehen zur Auswahl zur Verfügung.*
- *Einzelheiten siehe Bedienungsanleitung der*
- *angeschlossenen Ausrüstung.*

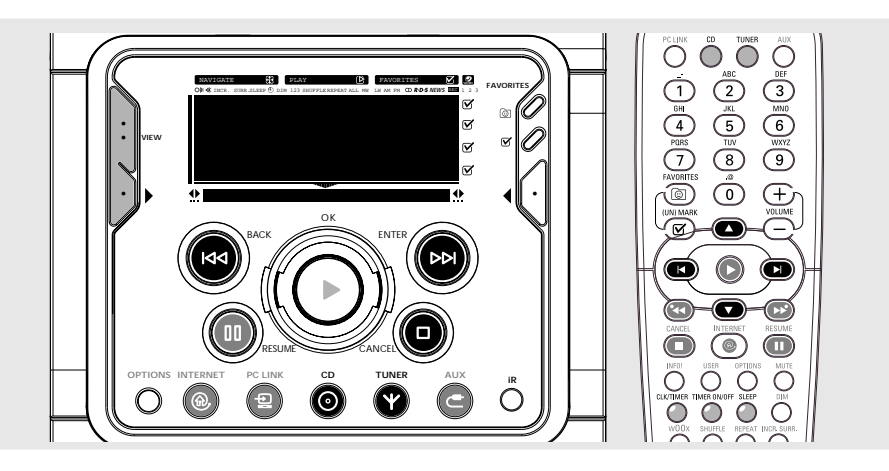

### **WICHTIG!**

**In der Betriebsart Eco Power Standby kann die Uhr oder die Timerfunktion nicht bedient werden.**

# **Uhrzeitanzeige**

Die Uhrzeit (falls eingestellt) wird in der Betriebsart Standby angezeigt.

### **Anzeige der Uhrzeit in einer beliebigen Quellen-Betriebsart (zum Beispiel CD oder TUNER)**

- Taste **CLK/TIMER** drücken auf der Fernbedienung.
	- **→** Die Uhrzeit wird einige Sekunden angezeigt.
	- **→ Wenn die Uhrzeit nicht eingestellt wurde,**

wird stattdessen "--:-" angezeigt.

# **Uhrzeiteinstellung**

Die Uhr kann auf eine 12 oder 24 stündige Anzeige eingestellt werden (Zum Beispiel "12:00 AM" oder "00:00").

- **1** In der Betriebsart Standby oder uhrzeitanzeige die Taste **CLK/TIMER einmal** drücken. In jeder anderen Betriebsart die Taste **CLK/TIMER zweimal** drücken. → "12:00 AM" oder "00:00" beginnt zu blinken.
- **2** Drücken Sie die linke Softtaste ( $\blacktriangleright$ ), um das 12oder 24-Stunden-Uhrzeitformat zu wählen.
- **3** Drücken Sie I<del><</del>I oder DDI (oder I<I /DI auf der Fernbedienung), um zwischen der Stundenund Minuteneinstellung zu schalten.
	- **→** Die Stunden- oder Minutenziffern blinken.
- **4** Benutzen Sie den Navigationsregler (oder drücken Sie  $\blacktriangle$  /  $\nabla$  auf der Fernbedienung), um die Stunde und die Minuten einzustellen.
- **5** Taste **CLK/TIMER** zum Speichern der Uhrzeiteinstellung erneut drücken.
	- → Die Wiedergabe der Uhrzeit wird gestartet.

### **Zum Beenden der Betriebsart ohne Speicherung der Einstellung**

Taste ■ drücken.

*Hinweis:*

*– Die Einstellung der Uhrzeit geht verloren, wenn das Netzkabel von der Steckdose getrennt wird oder eine Stromstörung auftritt.*

*– Wenn während der Einstellung der Uhrzeit binnen 90 Sekunden keine Taste gedrückt wird, beendet das Gerät die Betriebsart zur Uhrzeiteinstellung automatisch.*

*– Zur automatischen Uhrzeiteinstellung über die Uhrzeitinformation im RDS-Signal siehe "Radioempfang - Einstellen der RDS-Uhr".*

# **Timer-Einstellung**

Die Anlage kann zu einer voreingestellten Zeit automatisch die Wiedergabe von CD, TUNER, INTERNET oder PC LINK einschalten und somit zum Wecken benutzt werden.

### **Wichtig!**

**– Vor der Einstellung des Timers sicherstellen, dass die Uhrzeit richtig eingestellt wurde.**

**– Der Timer wird immer eingeschaltet, nachdem er eingestellt wurde.**

**– Die Lautstärke bei Timer-Betrieb wird stufenweise von einem Mindestpegel erhöht, bis der zuletzt eingestellte Lautstärkepegel erreicht wird.**

**– Das System wird auf Standby-Modus geschaltet, wenn innerhalb von 30 Minuten nach Wecken mit dem Timer keine Taste gedrückt wird.**

**1** Taste **CLK/TIMER** mehr als **zwei Sekunden** auf der Fernbedienung gedrückt halten.

→ Die Anzeige "12:00 AM" oder "00:00" oder die letzte Timereinstellung beginnt zu blinken.

- $\rightarrow$   $\alpha$  beginnt zu blinken.
- → Die Anzeige der gewählten Quelle leuchtet auf, während die Anzeigen der übrigen Quellen zu blinken anfangen.
- **2** Drücken Sie **CD**, **TUNER**, **INTERNET** oder **PC LINK** zur Wahl der gewünschten Quelle. **→** Beim CD-Modus weckt der Timer durch Abspielen des ersten Titels der CD oder Lieblingsliste. Wenn die CD-Lade leer ist, wird auf Tuner-Modus umgeschaltet.

**→** Beim Tuner-Modus weckt der Timer durch Abspielen des zuletzt eingestellten Radiosenders. **→ Beim INTERNET- oder PC LINK-Modus** weckt der Timer durch Abspielen der zuletzt gestreamten Musik. Wenn der Anschluss misslingt, wird auf Tuner-Modus umgeschaltet.

- **3** Drücken Sie I<del><</del>I oder DDI (oder I<I / DI auf der Fernbedienung), um zwischen der Stundenund Minuteneinstellung zu schalten.
	- **→** Die Stunden- oder Minutenziffern blinken.
- **4** Benutzen Sie den Navigationsregler (oder drücken Sie  $\blacktriangle$  /  $\blacktriangledown$  auf der Fernbedienung), um die Stunde und die Minuten einzustellen.
- **5** Taste **CLK**/**TIMER** zum Speichern der Startzeit drücken.

→ Die Meldung "TIMER", anschließend die Timereinstellung "XX:XX" und schließlich die gewählte Signalquelle erscheinen im Display. → ⊕ bleibt im Display.

Zur vorher eingestellten Zeit startet die Wiedergabe der gewählten Klangquelle.

#### **Zum Beenden der Betriebsart ohne Speicherung der Einstellung**

Taste ■ drücken.

#### *Hinweis:*

*– Wenn während der Einstellung des Timers innerhalb 90 Sekunden keine Taste gedrückt wird, beendet das Gerät die Betriebsart zur Timereinstellung automatisch.*

### **Überprüfung des Timers**

● Drücken Sie **CLK /TIMER einmal** auf der Fernbedienung.

**→** Wenn der Timer aktiviert worden ist, werden die gerätebezogenen Timer-Informationen angezeigt.

### **Aktivieren/Deaktivieren des Timers**

Drücken Sie **TIMER ON/OFF** wiederholt auf der Fernbedienung.

**→ Wenn aktiviert, werden die letzten** gerätebezogenen Timer-Informationen einige Sekunden lang angezeigt.

→ Wenn deaktiviert, dann wird "TIMER OFF" angezeigt.

# **Sleep Timer Einstellung**

Mit der Funktion Sleep Timer ist es möglich, die Anlage zu einer voreingestellten Zeit automatisch auf Standby zu schalten.

**1** Taste **SLEEP** auf der Fernbedienung mehrmals drücken, um eine Zeiteinstellung wählen. → Die zu wählenden Einstellungen lauten wie folgt (Zeit in Minuten):

```
15 \rightarrow 30 \rightarrow 45 \rightarrow 60 \rightarrow 90 \rightarrow 120 \rightarrowOFF\rightarrow 15 ...
```
→ "XX MINUTES" oder "OFF" wird im Display angezeigt. "XX" ist die Zeit in Minuten.

**2** Wenn Sie die gewünschte Zeitdauer erreicht haben, lassen Sie die Taste **SLEEP** los. ➜ **SLEEP** erscheint im Display, außer in der Betriebsart "OFF".

**→** Der Sleep-Timer ist jetzt eingestellt. Bevor die Anlage auf Standby schaltet, wird ein Countdown von 10 Sekunden angezeigt.

 $"10$  SECONDS" $\rightarrow "9$  SECONDS"....

 $\rightarrow$  "1 SECOND"  $\rightarrow$  "SLEEP"

#### **Zum Prüfen der verbleibenden Zeitspanne nach Aktivierung des Sleep-Timers**

● Taste **SLEEP einmal** drücken.

#### **Ändern der Voreinstellung des Sleep-Timers**

Taste **SLEEP** erneut drücken, während der verbleibende Sleep Timer gezeigt wird.

→ Das Display zeigt die nächsten Sleep Timer-Optionen an.

### **Zum Ausschalten des Sleep-Timers**

Taste **SLEEP** mehrmals drücken, bis "OFF" angezeigt wird, oder Taste **STANDBY ON**.

# **Wartung und pflege**

Zum Reinigen einer CD die mit einem weichen, fusselfreien Tuch geradlinig von der Mitte zum Rand hin sauberwischen. Reinigungsflüssigkeiten können die

CD beschädigen. Beschreiben Sie

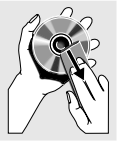

nur die bedruckte Seite einer CDR(W), und nur mit einem weichen Filzschreiber.

Das System mit einem weichen, etwas angefeuchteten fusselfreien Tuch reinigen. Keine Reiniger benutzen, da sie ätzend wirken können.

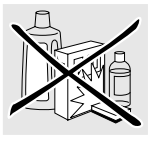

Schützen Sie die Anlage, die Batterien und die CDs vor Feuchtigkeit, Regen, Sand oder übermäßiger Hitze (von Heizkörpern oder

direkter Sonneneinstrahlung). Schließen Sie die Schublade immer, um das Ansammeln von Staub auf der Optik zu vermeiden.

# **VERSTÄRKER**

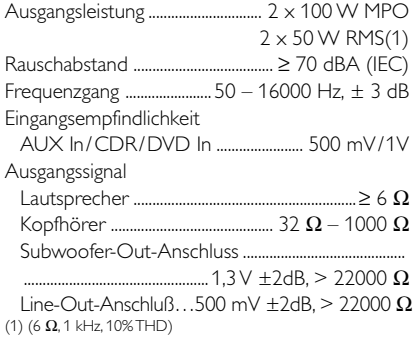

# **INTERNET/PC LINK/MP3-CD**

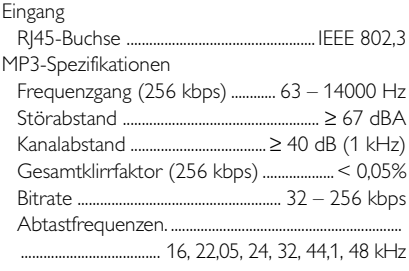

## **CD SPIELER**

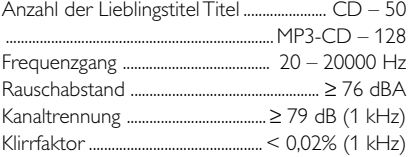

# **Technische Daten**

# **TUNER**

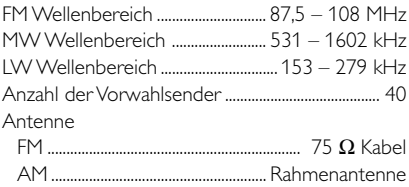

# **LAUTSPRECHER**

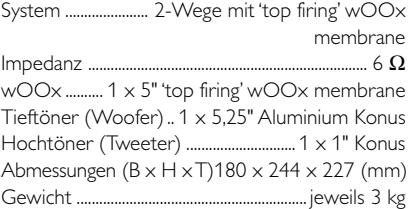

# **ALLGEMEIN**

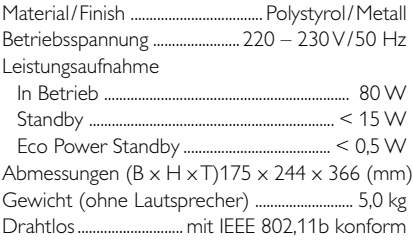

*Änderungen der technischen Daten und des äußeren Erscheinungsbildes ohne vorherige Angabe vorbehalten.*

#### *ACHTUNG*

*Versuchen Sie auf keinen Fall, das Gerät selbst zu reparieren; dadurch erlischt der Garantieanspruch. Öffnen Sie das Gehäuse nicht, da die Gefahr von elektrischen Schlägen besteht.*

*Wenn eine Fehlfunktion auftritt, prüfen Sie zuerst die unten aufgeführten Punkte, bevor Sie das Gerät zur Reparatur bringen. Wenn Sie einen Fehler anhand dieser Empfehlungen nicht beheben können, wenden Sie sich an Ihren Händler oder an eine Kundendienststelle.*

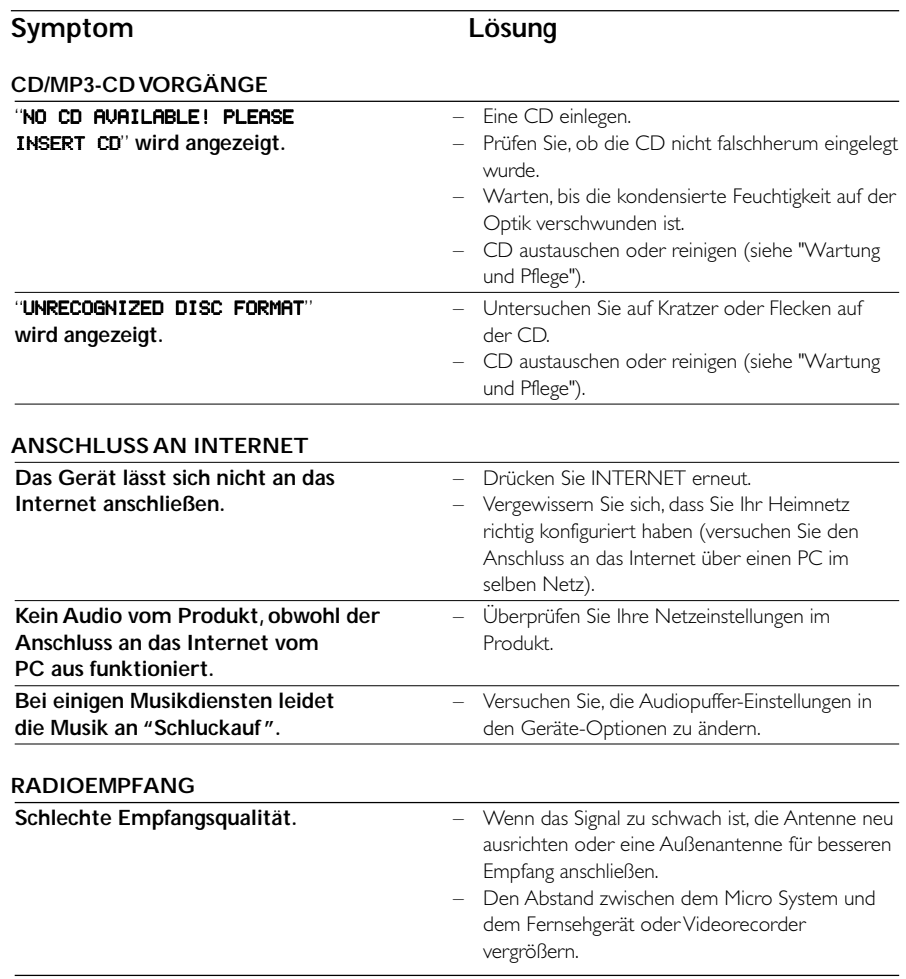

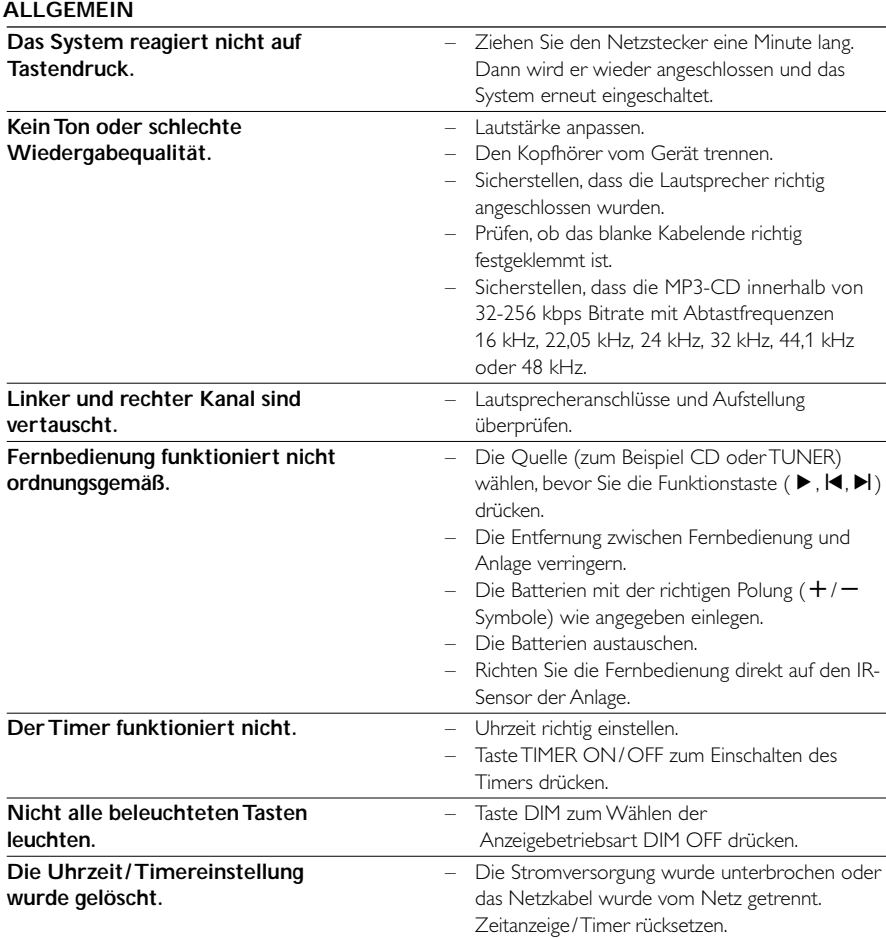